### **DAFTAR PUSTAKA**

- A.K. Katsaggelos, Y. Eisenberg, F. Zhai, R. Berry, and T.N. Pappas, 2005 , "Advances in Efficient Resource Allocation for Packet-Based Real-Time Video Transmission," in Proc. IEEE, vol. 93, no. 1, January 2005.
- Annabel Z.Dodd, 2000,*The Essential Guide to Telecommunication (Panduan Pokok untuk Telekomunikasi),* Yogyakarta; Andi
- Austerberry, David. 2005. *The Technology of Audio and Video Streaming.*  Focal Press..
- Clark, Jeremy, 2003. "*Design Flash MX for Broadcast*". Wiley Publishing..
- Dharmanto Satriyo. Digital TV implementation in other countries (Opening the gates to digital TV).
- Davidson Jonathan, Peters James, Bhatia Manoj, Kalidindi Satish, Mukherjee Sudipto, Juli 2006 "Voice over IP Fundamentals, Second Edition", Cisco Press, USA.
- ED Tittel, 2004,*SCHAUM's ouTlines Computer Networking (Jaringan Komputer),*Jakarta; Erlangga
- Forouzan, Behrouz A, 2001. "Data Communication and Networking", 2nd Ed, McGrawHill, Boston.
- Gawlinski, Mark. , 2003, *Interactive Television Production.* Focal Press.
- Hayes Jeremiah F. 1984, "Modelling Analysis of Computer Communication Networks", Plenum Publishing Corporation, New York.
- Ismail,Nanang. 2006. SISTEM KEAMANAN PADA IPTV (Internet Protocol Television). Bidang Khusus Teknologi Informasi Sekolah Teknik Elektro dan Informatika Institut Teknologi Bandung.
- Lee, Jack Y.B. 2005, *Scalable Continuous Media Streaming Systems.* John Wiley & Sons Ltd..

Mike O'Docherty, Object-Oriented Analysis and Design. 2005.

M. Ali Ikhwal, 2007 " Analisa Performansi MPEG-4 video streaming melalui UMTS dedicated chanel. "Tugas Akhir Teknik elektro "Institut Teknologi Sepuluh November, Surabaya

Opening the gates to digital TV (an IEEE Cosmoc Indonesia Chapter Lecture) Perkins, Colin. 2003. RTP: Audio and Video for the Internet. Addison Wesley.

- Purbo, Onno.W, 2007. "VoIP Cikal Bakal Telkom Rakyat", PT Prima Infosarana Media, Jakarta.
- R. Rejaie, 2003 "On integration of congestion control with Internet streaming applications," in Packet Video workshop,
- Rom and Sidi, 1990. , "Multiple Access Protocol Performance and Analysis", Springer Verlag,
- Richardson, Iain E. G, 2003. *H.264 and MPEG-4 Video Compression: Video Coding for Next-generation Multimedia.* John Wiley & Sons Ltd..
- Schwartz, Mischa. 1988, "Telecommunication Networks", Addison-Wesley Publishing Company, New York, November.
- Sulaiman. N, Carrasco. R and Chester. G, "Analyzing the Performance of Voice over Internet Protocol in a 3G network", IEEE Transaction on Commmunication,
- URL: http://ietfreport.isoc.org/rfc/rfc4445.txt
- URL: www.itu.int/ITU-R/study-groups/docs/rsg6-guidetorec/lsdi.doc
- URL: www.agilent.com
- URL: www.apache.org

# **LAMPIRAN A**

#### **LISTING UNTUK HALAMAN USER**

```
1. Listing Program Halaman Registrasi
   <script language="javascript">
   <!--membuat fungsi validasi form daftar -->
   function cekForm()
   {
         var struser = document.daftar.mem_userid.value;
         if (struser == "")
         { alert("User ID masih kosong.")
               document.daftar.mem_userid.focus();
               return false;
         }
         var strpass1 = document.daftar.mem_pass.value;
         if (strpass1 =="")
         { alert("Password masih kosong.")
               document.daftar.mem_pass.focus();
               return false;
         }
         var strpass2 = document.daftar.mem_pass2.value;
         if (strpass2 == ")
         { alert("Confirm Password masih kosong.")
               document.daftar.mem_pass2.focus();
               return false;
         }
         var strpass1 = document.daftar.mem_pass.value;
         var strpass2 = document.daftar.mem_pass2.value;
         if (strpass1 !== strpass2)
         { alert("Password harus sama.")
               document.daftar.mem_pass2.focus();
               return false;
         }
         var strnama = document.daftar.mem_nama.value;
         if (strnama =="")
         {
               alert("Nama masih kosong.")
               document.daftar.mem_nama.focus();
               return false;
```

```
}
      var stremail = document.daftar.mem_email.value;
       if (stremail == "")
       {
              alert("Email masih kosong.")
              document.daftar.mem_email.focus();
              return false;
       }
      else 
      \{if (stremail.indexOf (^\circ\mathcal{Q}',0) == -1 || stremail.indexOf (\cdot',0)== -1){
                     alert("Menulis email kurang tepat.")
                     document.daftar.mem_email.select();
                     document.daftar.mem_email.focus();
                     return false;
              }
      }
      var strtlp = document.daftar.mem_telp.value;
      if (\text{strtlp} == "")\{alert("Nomor telepon masih kosong.")
              document.daftar.mem_telp.focus();
              return false;
       }
       var strhp = document.daftar.mem_hp.value;
       if (strhp == ""){
              alert("Nomor HP masih kosong.")
              document.daftar.mem_hp.focus();
              return false;
       }
       var stralamat = document.daftar.mem_alamat.value;
       if (stralamat =="")
       {
              alert("Alamat masih kosong.")
              document.daftar.mem_alamat.focus();
              return false;
       }
      var strkota = document.daftar.mem_kota.value;
       if (strkota == "")
       {
```

```
alert("Kota masih kosong.")
             document.daftar.mem_kota.focus();
             return false;
      }
      return true;
}
</script>
<h2 align="center"><a href="#">Daftar Member</a></h2><br />
<table width="100%" border="0" cellspacing="0" cellpadding="0">
 <tr> <td><table width="100%" border="0" cellspacing="0" 
cellpadding="0">
   <tr> <td class="daftar">
             <form action="?page=daftar-act.html" method="post" 
name="daftar" id="daftar" onSubmit="return cekForm()">
       <table width="100%" border="0" cellpadding="2" cellspacing="2" 
class="daftar">
         <td width="23%"><div align="right"><strong>User ID 
</strong></div></td>
         <td width="77%"><input name="mem_userid" type="text" 
id="mem_userid" size="20" maxlength="12" style="background-
color:#CCCCCC"/></td>
                      <td width="0%" rowspan="12"></td>
       \langle t \rangle <tr>
        <td>&nbsp;</td>
         <td>Minimal 4 karakter, kombinasi
huruf dan angka.</td>
       \langletr><tr>
         <td><div 
align="right"><strong>Password</strong></div></td>
         <td><input name="mem_pass" type="password" 
id="mem_pass" size="20" maxlength="12" style="background-
color:#CCCCCC;"/></td>
       \langle tr \rangle<tr>
        <td>&nbsp;</td>
```
 <td>Minimal 4 karakter, kombinasi huruf dan angka.</td>  $\langle tr \rangle$  <tr> <td><div align="right"><strong>Konfirmasi Password </strong></div></td> <td><input name="mem\_pass2" type="password" id="mem\_pass2" size="20" maxlength="12" style="backgroundcolor:#CCCCCC;"/></td>  $\langle tr \rangle$ <tr> <td><div align="right"><strong>Nama Lengkap </strong></div></td> <td><input name="mem\_nama" type="text" id="mem\_nama" size="30" style="background-color:#CCCCCC;"/></td>  $\langle$ tr $>$  $<$ tr $>$  <td><div align="right"><strong>Jenis Kelamin </strong></div></td> <td> <select name="mem\_jenkel" id="mem\_jenkel" style="height: 22px; background-color:#CCCCCC;"> <option value="0" selected="selected">- PILIH -</option> <option value='Laki-laki'>Laki-laki</option> <option value='Perempuan'>Perempuan</option> </select></td> </tr> <tr> <td><div align="right"><strong>E-mail</strong></div></td> <td><input name="mem\_email" type="text" id="mem\_email" size="40" style="background-color:#CCCCCC;"/></td>  $<$ /tr $>$  $<$ tr $>$ <td>&nbsp;</td> <td><p>Penulisan email tepat, contoh : sanie4soulm@yahoo.com</p> <p>Email harus yang masih aktif.</p></td> </tr> <tr> <td valign="top"><div align="right"><strong>Alamat Lengkap</strong></div></td>

```
 <td><textarea name="mem_alamat" cols="35" rows="3" 
style="background-color:#CCCCCC;"></textarea></td>
        \langle tr \rangle<tr>
          <td valign="top"><div align="right"><strong>No. Telp 
</strong></div></td>
          <td><input name="notel" type="text" id="notel" size="20" 
style="background-color:#CCCCCC;"/></td>
                     \langle tr \rangle<tr>
          <td valign="top"><div align="right"><strong>No. 
HP</strong></div></td>
          <td><input name="nohp" type="text" id="nohp" size="30" 
style="background-color:#CCCCCC;"/></td>
        \langle tr \rangle
```
 $<$ tr $>$ 

<td valign="top">&nbsp;</td>

 <td><input name="upload" type="submit" class="buttonbrows" id="upload" value="Kirim" style="font-weight: bold; color:#CCCCCC; border:#E8C48B 1px outset; background-color:#666666; paddingbottom: 4px; width: 60px; height: 25px;"/>

 <input name="reset" type="reset" class="buttonbrows" id="reset" value="Reset" style="font-weight: bold; color:#CCCCCC; border:#E8C48B 1px outset; background-color:#666666; paddingbottom: 4px; width: 60px; height: 25px;"/></td>

 $<$ /tr $>$  </table> </form>  $<$ /td $>$ </tr><tr><td class="buku">&nbsp;</td></tr></table></td></tr></table>

### **2. Listing Program Form Login User / Member**

```
<?
include ("librari/inc.koneksi.php");
include ("librari/cek_sesi.php");
?>
<style>a:link{color:#1CC2D0}</style>
<table width="138" border="0">
<form id="form2" name="form2" method="post" 
action="index.php?page=periksa.html">
```

```
<tr><td width="132" align="left" style="color:#000000">User</td>
</tr><tr><td width="132"><input type="text" name="mem_user" 
id="mem_user" size="22" style="background-
color:#CCCCCC"></td></tr>
<tr><td align="left" style="color:#000000">Pass</td></tr>
<tr><td><input type="password" name="mem_pass" 
id="mem_pass"size="22" style="background-
color:#CCCCCC"></td></tr>
<tr align="center">
      <td align="right" colspan="3">
        <input type="submit" name="login" value="Login" style="font-
weight: bold; color:#CCCCCC; border:#E8C48B 1px outset;
      background-color:#666666; padding-bottom: 4px; width: 50px; 
height: 20px;" /></td>
</tr><tr><td align="right" colspan="3" style="color:#49ADF8"><a 
href="?page=daftar.html" class="style2"><strong>R E G I S T E 
R</strong></a></td>
</tr></form>
</table>
```
### **3. Listing Program Halaman Lihat Video Film atau Music**

```
\langle?
include"config.php";
$iml=0;
?>
<style type="text/css">
<!--
.style1 
{
       color: #990000;
       font-weight: bold;
}
-->
```

```
</style>
<div class="post">
<h3 style="color:#A39F30"><img src="images/icon.gif" width="29" 
border="0" height="32"> FILM TERKINI</h3>
<?
// Tampilkan 3 produk terbaru
$batas=5;
$halaman=$_GET['halaman'];
if(empty($halaman))
{
      $posisi=0;
      $halaman=1;
}
else
{
      $posisi = ($halaman-1) * $batas;
}
      $tampil=("SELECT * FROM tbl_film where kategori='film' limit 
$posisi,$batas");
      $hasil=mysql_query($tampil);
      $tes=mysql_num_rows($hasil);
      if($tes==0)
      {
             ?>
                   <script>
                   alert('Mohon Maaf \nUntuk Sementara belum ada
```

```
data Film didalam DATABASE .');
```
window.location.href='?page=home.html';

```
</script>
               <?
       }
       $no=$posisi+1;
while($t=mysql_fetch_array($hasil))
{
               \frac{1}{\sqrt{t}}tgl = tgl_indo($t[tanggal]);
       echo "<br>>br><tr>><td >Judul Film : <br/> <br/>theory echo
size=3>$t[judul]</font></B></td></tr>";
  echo "<br><tr>>td class=isi>";
       if ($t[gambar]!='')
               {
                      echo "<img src='$t[gambar]' width=170 border=0
height=100 hspace=10 border=0 align=left>";
               }
       echo "<br/>chr><tr>>td ><td >$t[sinopsis]</td></tr>";
```

```
?>
```
<div align="left"><br />>/>><a href="index.php?page=katalogfilm\_2.html&news=<?echo\$t[id\_film]?>" >Lihat Trailer</a> </div>  $str /<sub>></sub>$ 

<? } ?>

```
</div>
</table>
<div align="center"> < br />> <br />>
<?
$file="index.php?page=katalog-film.html";
```

```
$tampil2="select * from tbl_film where kategori='film'";
$hasil2=mysql_query($tampil2);
$jmldata=mysql_num_rows($hasil2);
```

```
$jmlhalaman=ceil($jmldata/$batas);
```

```
//link ke halaman sebelumnya (previous)
if(\$halaman > 1){
      $previous=$halaman-1;
      echo "<A HREF=$file&amp;halaman=1><< First</A> | <A
HREF=$file&halaman=$previous>< Previous</A> | ";
}
else
{ 
      echo "  << First | < Previous | ";
}
$angka=($halaman > 3 ? " ... " : " ");
for($i=$halaman-2;$i<$halaman;$i++)
{
  if ($i < 1)
```

```
 continue;
  $angka .= "<a href=$file&amp;halaman=$i>$i</A> ";
}
$angka .= " <b>$halaman</b> ";
for($i=$halaman+1;$i<($halaman+3);$i++)
{
 if ($i > $jmlhalaman)
    break;
 $angka .= "<a href=$file&amp;halaman=$i>$i</A> ";
}
$angka .= ($halaman+2<$jmlhalaman ? " ... 
      <a href=$file&amp;halaman=$jmlhalaman>$jmlhalaman</A> " :
" ");
echo "$angka";
//link kehalaman berikutnya (Next)
if($halaman < $jmlhalaman)
{
      $next=$halaman+1;
      echo " | <A HREF=$file&amp;halaman=$next>Next ></A> | <A
HREF=$file&halaman=$jmlhalaman>Last >></A>";
}
else
{ 
      echo " | Next > | Last >>";
}
```
?> </p></div>

# **4. Listing Program Halaman Katalog Film Cari Berdasarkan Kategori**

```
<?
include"config.php";
$jml=0;?>
<style type="text/css">
<!--
.style1 
{
      color: #990000;
      font-weight: bold;
}
-->
</style>
<div class="post">
<h3 style="color:#A39F30"><img src="images/icon.gif" width="20" 
border="0" height="16">Film <?echo"$cari";?> Terkini</h3>
<?
// Tampilkan 3 produk terbaru
$batas=5;
$halaman=$_GET['halaman'];
if(empty($halaman))
{
      $posisi=0;
      $halaman=1;
```

```
}
else
{
      $posisi = ($halaman-1) * $batas;
```

```
}
```
 \$tampil=("SELECT \* FROM tbl\_film where jenis\_film='\$cari' limit \$posisi,\$batas");

```
$hasil=mysql_query($tampil);
      $tes=mysql_num_rows($hasil);
      if($tes==0)
      {
             ?>
                    <script>
                   alert('Mohon Maaf \ndata Film yang anda cari 
belum tersedia .');
                    window.location.href='?page=home.html';
                   </script>
             <?
      }
```

```
$no=$posisi+1;
```

```
while($t=mysql_fetch_array($hasil))
{
                \frac{1}{\sqrt{t}}tgl = tgl_indo($t[tanggal]);
        echo "<br>>str><td >Judul Film : <br/> <br/>theory of the \simsize=3>$t[judul]</font></B></td></tr>";
   echo "<br><tr>>tr>>td class=isi>";
```

```
if ($t[gambar]!='')
             {
                    echo "<img src='$t[gambar]' width=170 border=0
height=100 hspace=10 border=0 align=left>";
             }
```

```
echo "<br/>>br><tr>><td >Sinopsis : $t[sinopsis]</td></tr>";
```
#### ?>

```
<div align="left"><br />>> /><a href="index.php?page=katalog-
film_2.html&news=<?echo$t[id_film]?>" >Lihat Trailer</a> </div>
       \frac{1}{2} /> \frac{1}{2}
```
 $<$ ? } ?> </div> </table> <div align="center"><br />> /> <? \$file="index.php?page=katalog-film.html";

```
$tampil2="select * from tbl_film where jenis_film='$cari'";
$hasil2=mysql_query($tampil2);
$jmldata=mysql_num_rows($hasil2);
```
\$jmlhalaman=ceil(\$jmldata/\$batas);

```
//link ke halaman sebelumnya (previous)
if($halaman > 1)
{
      $previous=$halaman-1;
      echo "<A HREF=$file&amp;halaman=1><< First</A> | <A
HREF=$file&halaman=$previous>< Previous</A> | ";
}
else
{ 
      echo "  << First | < Previous | ";
}
$angka=($halaman > 3 ? " ... " : " ");
for($i=$halaman-2;$i<$halaman;$i++)
{
 if ($i < 1) continue;
  $angka .= "<a href=$file&amp;halaman=$i>$i</A> ";
}
$angka .= " <b>$halaman</b> ";
for($i=$halaman+1;$i<($halaman+3);$i++)
{
  if ($i > $jmlhalaman) 
    break;
 $angka .= "<a href=$file&amp;halaman=$i>$i</A> ";
}
```

```
$angka .= ($halaman+2<$jmlhalaman ? " ...
```

```
<a href=$file&amp;halaman=$jmlhalaman>$jmlhalaman</A> " :
" ");
echo "$angka";
//link kehalaman berikutnya (Next)
if($halaman < $jmlhalaman)
{
      $next=$halaman+1;
      echo " | <A HREF=$file&amp;halaman=$next>Next ></A> | <A
HREF=$file&halaman=$jmlhalaman>Last >></A>";
}
else
{ 
      echo " | Next > | Last >>";
}
?>
</p></div>
```
### **5. Listing Program Halaman Keranjang Belanja**

```
<?
include"config.php";
$cek_user = mysql_query("select * from tbl_member where 
user='$user_aktif'");
$view_user = mysql_fetch_array($cek_user);
$view_row = mysql_num_rows($cek_user);
$user_id = $view_user[user];
$user_email = $view_user[email];
```

```
if ($view_row==0)
```
### {

\$error = "<div align=\"center\" class=\"txt-list-warn\">Maaf, Anda belum bisa memasuki halaman ini. Silakan login dulu.</div>";

?>

<script>

alert('Anda belum bisa mengakses halaman ini,\nSilakan login dulu.'); window.location.href='?page=home.html';

</script>

 $\langle$ ?

} else {

//cari buku

\$cek\_katalog=mysql\_query("select \* from tbl\_film where id\_film='\$id'"); \$view\_katalog=mysql\_fetch\_array(\$cek\_katalog); \$brg\_nama=\$view\_katalog[nama]; \$jenis=\$view\_katalog[jenis\_film]; \$kat\_harga=\$view\_katalog[harga];

\$judul=\$view\_katalog[judul];

```
//cek produk di database kios_belanja
$cek_pesanan=mysql_query("select * from tbl_belanja where 
or_nama='$brg_nama' and or_user='$user_id' and or_pesan='0'");
$row_pesan=mysql_num_rows($cek_pesanan);
}
//masukkan pesanan
if ($item=="add" && $row_pesan==0 && $view_row!=0) {
$kat_qty=1;
```
\$or\_tgl=date("d M Y");

```
$or_total=$kat_harga*$kat_qty;
```

```
$add_pesan=mysql_query("insert into
```

```
tbl_belanja(or_user,batid,or_nama,or_harga,or_total,or_tgl,jenis_film,ju
dul)
```
values('\$user\_id','\$id','\$brg\_nama','\$kat\_harga','\$or\_total','\$or\_tgl','\$jen is','\$judul')");

```
\text{Spesan} = \text{""};
```

```
$pesan2="<center><b>Berikut pemesanan Anda di Keranjang
```

```
Belanja<br />
Jumlah Produk yang dipesan: $row_pesan
```

```
Produk.</b></center>";
```
## }

//delete dan ubah pesanan

```
if ($act=="Hapus") \{
```

```
$del=mysql_query("DELETE FROM tbl_belanja WHERE batid='$id'
```

```
and or_user='$user_id' and or_pesan='0'");
```

```
\text{Spesan} = \text{""};
```

```
$pesan2="<center><b>Berikut pemesanan Anda di Keranjang 
Belanja.</b></center>";
```

```
}
```

```
else if ($act=="Hitung")
```

```
{
```

```
$or_total=$kat_harga*$qty;
```

```
if ($qty>$jumlah_brg)
```

```
{
```
?>

<script>

```
alert('Anda Stock Tidak Mencukupi, Stock yang Tersisa : <? 
echo"$jumlah_brg";?> Buah.');
```

```
window.location.href='?page=produksi-upload.html';
```

```
</script>
\langle $qty=1; exit;
}
$jmlh=$jumlah_brg - $qty;
$update_pesan=mysql_query("update tbl_belanja set 
or_qty='$qty',or_total='$or_total' where batid='$id' and 
or_user='$user_id' and or_pesan='0'");
$update_barang=mysql_query("update tbl_produk set 
stock='$jmlh',jumlah_pesan='$qty' where id='$id'");
\text{Spesan} = \text{""};
$pesan2="<center><b>Berikut pemesanan Anda di Keranjang 
Belanja<br />
Jumlah Produk yang dipesan: $row_pesan
Produk.</b></center>";
}
//menampilkan pesanan
$view_pesan =mysql_query("select * from tbl_belanja where 
or_user='$user_id' and or_pesan='0'");
$row_pesan=mysql_num_rows($view_pesan);
\text{G} = 0;
while($d=mysql_fetch_row($view_pesan)){
$a[$g][0] = $d[0]; //id
$a[$g][1] = $d[1]; //barang id
$a[$g][2] = $d[2]; //user
$a[$g][3] = $d[3]; //nama barang
$a[$g][4] = $d[4]; //harga$a[$g][5] = $d[5]; //qty$a[$g][6] = $d[6]; //total
$a[$g][7] = $d[7]; //harga
$a[$g][8] = $d[8]; //qty
```

```
$a[$g][9] = $d[9]; //total
$a[$g][10] = $d[10]; //harga
$a[$g][11] = $d[11]; \textit{1}$a[$g][12] = $d[12]; //total
$a[$g][13] = $d[13]; //total
$g++;}
if($row_pesan==0){
$pesan="<font color=\"#CC0000\"><b><center>Tidak ada produk yang 
dipesan di keranjang belanja.</font></b></center>";
$link="";
$pesan2="";
} else {
$link = "<a href=\"?page=katalog.html\"><font 
color=\"#990000\"><Strong>Lanjutkan Belanja</Strong></a> |
<a href=\"?page=checkout.html\"><font size=\"2\" 
color=\"#990000\"><Strong>Checkout</Strong></a>";
$pesan="";
$pesan2="<center><b>Berikut pemesanan Anda di Keranjang 
Belanja<br />
Jumlah Produk yang dipesan: $row_pesan
Produk.</b></center>";
}
//cekout
?>
<table width="100%" border="0" cellspacing="0" cellpadding="0">
 <tr>
   <td><table width="100%" border="0" cellpadding="0" 
cellspacing="0">
   <tr>
```

```
 <td class="buku" ><table width="100%" border="0" 
cellspacing="2" cellpadding="3">
```
 $<$ tr $>$ 

<td class="daftar">

<?

```
echo"$error$pesan$pesan2<hr size=\"1\" noshade
```

```
color=\"#CCCCCC\" />";
```

```
for($i=0;$i<$row_pesan;$i++){
```
 $\frac{\rho}{\phi}$ harga = number\_format( $\frac{\sigma}{\phi}$ a[ $\frac{\sigma}{\phi}$ ][4]);

 $\frac{1}{2}$ harga = str\_replace(",", ".",  $\frac{1}{2}$ harga);

 $$total = $a[$i][4]^{*} $a[$i][5];$ 

 $$total$  crn = number format( $$total$ );

```
$total_crn = str_replace("," "."," $total_crn;
```

```
echo"<form action=\"?page=kbelanja.html&amp;id=".$a[$i][1]."\"
```

```
method=\"post\" name=\"form1\" id=\"form1\">
```

```
 <table align=\"center\" width=\"100%\" border=\"0\"
```

```
cellspacing=\"0\" cellpadding=\"3\" class=\"daftar\">
```
 $<$ tr $>$ 

```
 <td width=\"25%\" valign=\"top\"><div align=\"right\">Judul
```
Film:

```
</div></td>
```

```
<td width=\"75%\"
```

```
valign=\"top\"><strong>".$a[$i][13]."</strong></td>
```
</tr><tr>

<td><div align=\"right\">Harga :</div></td>

<td>Rp \$harga,-</td>

</tr><tr><tr>

```
 <td style=\"border-bottom: 1px #F9D7B7
```

```
solid\"> </td>
```

```
 <td style=\"border-bottom: 1px #F9D7B7 solid\">
```

```
 <input type=\"submit\" class=\"butbelanja\" name=\"act\"
```
value=\"Hapus\" style=\"font-weight: bold; color:#CCCCCC;

border:#E8C48B 1px outset; background-color:#666666; paddingbottom: 4px; width: 60px; height: 25px;\"/></td>

```
</tr>
```
</table>

</form>";

```
}
```
// menghitung total pesanan

\$hitung = mysql\_query("select sum(or\_total) from tbl\_belanja where

```
or_user='$user_id' and or_pesan='0'");
```
 $$hitung = mysgl$  fetch array( $$hitung$ );

\$hitung = \$hitung["sum(or\_total)"];

\$hitung = str\_replace(",",".",number\_format(\$hitung));

```
$hitung = "Total yang harus dibayar: <strong>Rp $hitung,-</strong><hr 
noshade />";
```
echo"<div class=\"link01\" align=\"right\">\$hitung\$link</div>";

?></td></tr></table></td></tr>

</table></td>

 $\langle tr \rangle$ 

</table>

# **6. Listing Program Halaman Konfirmasi**

 $<$ ?

include"config.php";

\$cek\_user = mysql\_query("select \* from tbl\_member where user='\$user\_aktif'");

```
$view_user = mysql_fetch_array($cek_user);
```

```
$view_row = mysql_num_rows($cek_user);
```
\$user\_id = \$view\_user[user];

\$user\_email = \$view\_user[email];

```
if $view row == 0)
```
{

\$error = "<div align=\"center\" class=\"txt-list-warn\">Maaf, Anda belum bisa memasuki halaman ini. Silakan login dulu.</div>";

?>

<script>

alert('Anda belum bisa mengakses halaman ini,\nSilakan login dulu.');

window.location.href='?page=home.html';

</script>

 $\leq$ ?

} else {?>

```
<table width="100%" border="0" cellpadding="0" cellspacing="0" 
id="table_isi">
```
<tr>

```
 <td><form action="index.php?page=konfir-upload-
act.html"method="post" onSubmit="return cekForm()" 
enctype="multipart/form-data" name="upload" id="upload">
```
 <table width="100%" border="0" cellpadding="2" cellspacing="2" class="upload">

<tr>

```
 <td width="26%"><div align="right" ><strong 
>Nama</strong></div></td>
```
 <td width="74%"><input name="nama" type="text" id="nama" size="30" style="background-color:#CCCCCC"/></td>

 $<$ /tr $>$  $<$ tr $>$ 

 <td width="26%"><div align="right" ><strong >No. Rekening</strong></div></td>

 <td width="74%"><input name="no\_rekening" type="text" id="no\_rekening" size="30" style="backgroundcolor:#CCCCCC"/></td>

 $<$ /tr $>$  $<$ tr $>$ 

 <td width="26%"><div align="right"><strong >Bank Asal</strong></div></td>

 <td width="74%"><input name="bank\_asal" type="text" id="bank\_asal" size="20" style="background-color:#CCCCCC"/></td>

 $<$ /tr $>$  $<$ tr $>$ 

 <td width="26%"><div align="right"><strong >Bank Tujuan</strong></div></td>

 <td width="74%"><select name="bank\_tujuan" id="bank\_tujuan" style="background-color:#CCCCCC;">

<option value="BCA" selected="selected">BCA</option>

<option value="Mandiri">Mandiri</option>

<option value="BNI">BNI</option>

</select></td></tr><tr>

 <td width="26%"><div align="right"><strong >Jumlah Pengiriman</strong></div></td>

 <td width="74%"><input name="jumlah" type="text" id="jumlah" size="25" style="background-color:#CCCCCC"/></td>

 </tr><tr><td><div align="right" ><strong>Bukti Pembayaran </strong></div></td><td>

 <select name="bukti" id="bukti" style="backgroundcolor:#CCCCCC;">

<option value="1" selected="selected">Ya</option>

<option value="0">Tidak</option>

</select> </td><tr>

 <td><div align="right" ><strong>Bukti Pembayaran</strong> </div></td><td>

 <input name="file\_gambar" type="file" class="buttonbrows" id="file\_gambar" size="30" style="backgroundcolor:#CCCCCC;"/></td></tr><td valign="top">&nbsp;</td><td>

<input name="upload" type="submit" class="buttonbrows" id="upload" value="Upload" style="font-weight: bold; color:#CCCCCC; border:#E8C48B 1px outset; background-color:#666666; paddingbottom: 4px; width: 60px; height: 25px;"/>

<input name="reset" type="reset" class="buttonbrows" id="reset" value="Reset" style="font-weight: bold; color:#CCCCCC; border:#E8C48B 1px outset; background-color:#666666; paddingbottom: 4px; width: 60px; height: 25px;"/></td>

</tr></table></form></td></tr><tr><td>&nbsp;</td></tr></table>

<?}?>

### **7. Listing Program Halaman Konfirmasi**

```
\langle?
include"config.php";
$cek_user = mysql_query("select * from tbl_member where 
user='$user_aktif'");
$view_user = mysql_fetch_array($cek_user);
$view row = mysal num rows(<math>$cek user)</math>);$user id = $view user[user];
Suser email = Sview user[email];
if ($view_row==0) 
{
$error = "<div align=\"center\" class=\"txt-list-warn\">Maaf, Anda belum 
bisa memasuki halaman ini. Silakan login dulu.</div>";
?>
<script>
alert('Anda belum bisa mengakses halaman ini,\nSilakan login dulu.');
window.location.href='?page=home.html';
</script>
```
 $\langle$ ? } else {?>

 $\langle$ ? include"config.php"; // menampilkan data user

```
// menampilkan pesanan
$view_pesan =mysql_query("select * from tbl_belanja where 
or_user='$user_id' and or_pesan='2'");
$row pesan=mysql_num_rows($view_pesan);
a = 0;
while($d=mysql_fetch_array($view_pesan)){
$a[$g][0] = $d[0]; //id
$a[$g][1] = $d[1]; //katalog id
$a[$g][2] = $d[2]; //user
$a[$g][3] = $d[3]; //judul$a[$g][4] = $d[4]; //harga
$a[$g][5] = $d[5]; //qty$a[$g][6] = $d[6]; //total
\$a[\$q][7] = \$d[7]; //total
$a[$g][8] = $d[8]; //total
$a[$g][9] = $d[9]; //total
$a[$g][10] = $d[10]; //total
$a[$g][11] = $d[11]; \textit{//total}$a[$g][12] = $d[12]; //total
$a[$g][13] = $d[13]; //total
$g++;}
// menghitung total pesanan
\text{Shitung} = \text{mysgl query} ("select sum(or total) from tbl_belanja where
or_user='$user_id' and or_pesan='1'");
$hitung = mysql_fetch_array($hitung);
$hitung = $hitung["sum(or_total)"];
$hitung = str_replace(",",".",number_format($hitung));
$hitung = "<br />Total yang harus dibayar: <strong>Rp $hitung,-
</strong></li></ul>";
?>
<!DOCTYPE html PUBLIC "-//W3C//DTD XHTML 1.0 Transitional//EN" 
"http://www.w3.org/TR/xhtml1/DTD/xhtml1-transitional.dtd">
<html xmlns="http://www.w3.org/1999/xhtml">
<head>
```

```
<meta http-equiv="Content-Type" content="text/html; charset=iso-
8859-1" />
<link href="adm_style.css" rel="stylesheet" type="text/css" />
</head>
<body>
<table width="100%" border="0" cellpadding="0" cellspacing="0" 
id="table_isi">
<tr> <td class="katalog"><br />
          <div align="center" id="h5"><strong>Berikut Data Video 
besaerta Kode Pembuka Video yang anda pesan : <br 
/></strong></div>
       \langlediv\rangle <?
                             echo "<ul type=\"square\">";
                             for($i=0;$i<$row_pesan;$i++){
                                  $total_item = 
number_format($a[$i][4]);
                                  $total<sub>_item</sub> = str_replace(",", ".",
$total_item);
                                  echo "<li>Judul :
<strong>".$a[$i][13]."</strong>
                                            <br>Harga: <strong>Rp 
$total_item</strong>
                                            <br>No.Pemesanan: 
<strong>" .$a[$i][0]. "</strong>
                                            <br>Kode Pembuka: 
<strong>" .$a[$i][12]. "</strong></li>";
                           }
                              ?>
        </div>
```
 </table></td> </tr></table></body></html><?}?>

#### **LISTING UNTUK HALAMAN USER**

#### **1. Listing Program Halaman Login Admin**

<? session\_start();?> <!DOCTYPE html PUBLIC "-//W3C//DTD XHTML 1.0 Strict//EN" "http://www.w3.org/TR/xhtml1/DTD/xhtml1-strict.dtd"> <!-- Design by Free CSS Templates http://www.freecsstemplates.org Released for free under a Creative Commons Attribution 2.5 License

Name : Long Beach Description: A two-column, fixed-width design with dark color scheme. Version : 1.0 Released : 20081210

-->

```
<html xmlns="http://www.w3.org/1999/xhtml">
<head>
<meta name="keywords" content="" />
<meta name="description" content="" />
<meta http-equiv="content-type" content="text/html; charset=utf-8" />
<title>Faridah TV.com</title>
<link rel="shortcut icon" href="images/icon.gif" />
<link href="style.css" rel="stylesheet" type="text/css" media="screen" 
/>
<script src="Scripts/AC_RunActiveContent.js" 
type="text/javascript"></script>
</head>
```

```
<body>
<div id="wrapper">
      <div id="header">
             <div id="logo">
                   <h1><a href="#"></a></h1>
```

```
</div>
```

```
<!-- end #search -->
       </div>
       <!-- end #header -->
       <div id="menu">
             <ul>
                    <li><a href="#">Administrator</a></li>
             </ul></div>
       <!-- end #menu -->
      <div id="page">
             <div id="content">
                    <div class="post">
                          <h1 class="title"><a href="#">Login 
Admin</a> </h1>
                          <div class="entry">
                                 <p align="center">
             <?
```

```
$warn = $\_GET['warn'];
if (\text{Swarn} == "try") {
```

```
echo "<img src=\"images/ic_warn.gif\" alt=\"Warning\" 
width=\"23\" height=\"23\" align=\"center\"/><br><strong>User atau
password salah.</strong><br />>>/>></br />";
```

```
}
```

```
else if $wan == "logout"}
```
echo "<img src=\"images/ic\_yes.gif\" alt=\"Warning\" width=\"23\" height=\"23\" align=\"center\"/><br><strong>Anda telah logout dengan sukses. < br />Silakan masukkan user dan password jika ingin login lagi.</strong><br />>/>>></br />";

```
\} else if ($warn == "logerror") {
```

```
echo "<img src=\"images/ic_warn.gif\" alt=\"Warning\" 
width=\"23\" height=\"23\" align=\"center\"/><br><strong>Logout
gagal.</strong><br />>>/>><br />";
```

```
} 
else {
echo "";
}
?>
</p>
```

```
 <form id="login" name="login" method="post"
```

```
action="cekuser.php">
```

```
<table align="left" width="80%" border="0"
```

```
cellpadding="0" cellspacing="0" class="login" id="table_login">
```
<tr>

```
 <td colspan="3" align="center"><img
```

```
src="images/txt_logadm.gif" alt="Login Administrator" width="193" 
height="45" /> </td>
```
 $<$ tr $>$  <td width="198"><div align="right"><strong>User</strong></div></td>  $<$ td width="13">: $<$ /td> <td width="324"><input name="kios\_user" type="text" id="kios\_user" style="background-color:#CCCCCC"/></td>  $\langle tr \rangle$  $<$ tr $>$  <td><div align="right"><strong>Password</strong></div></td> <td>:</td> <td><input name="kios\_pass" type="password" id="kios\_pass" style="background-color:#CCCCCC;"/></td>  $\langle tr \rangle$  $<$ tr $>$ <td>&nbsp;</td> <td>&nbsp;</td> <td>&nbsp;</td>  $\langle tr \rangle$  $<$ tr $>$ <td>&nbsp;</td> <td>&nbsp;</td> <td><input name="imageField" type="image" class="button" src="images/but\_login.gif" alt="Login" /></td>  $\langle tr \rangle$  $<$ tr $>$ <td>&nbsp;</td> <td>&nbsp;</td> <td>&nbsp;</td>

 $\langle t \rangle$ 

</table>

</form> </p>

</div>

</div>

</div>

<!-- end #content -->

<div id="sidebar">

<ul>

 $<$ li $>$ 

<h2>Clock & Calender</h2> <ul>  $<$ li $>$ 

&nbsp;&nbsp;<script

type="text/javascript">

AC\_FL\_RunContent(

'codebase','http://download.macromedia.com/pub/shockwave/cabs/flas h/swflash.cab#version=7,0,19,0','width','130','height','130','title','a','src','i mages/clock\_calendar','quality','high','pluginspage','http://www.macrom edia.com/go/getflashplayer','movie','images/clock\_calendar' ); //end AC code

</script><noscript><object classid="clsid:D27CDB6E-AE6D-11cf-96B8-444553540000"

codebase="http://download.macromedia.com/pub/shockwave/cabs/flas h/swflash.cab#version=7,0,19,0" width="130" height="130" title="a">

<param name="movie"

value="images/clock\_calendar.swf" />

<param name="quality" value="high" />

<embed src="images/clock\_calendar.swf"

```
quality="high"
```
pluginspage="http://www.macromedia.com/go/getflashplayer"

type="application/x-shockwave-flash" width="130"

```
height="130"></embed>
```
</object></noscript>

```
</li></ul></li></ul></div>
```
<!-- end #sidebar -->

<div style="clear: both;">&nbsp;</div>

</div>

<!-- end #page -->

<div id="footer">

<p>Copyright (c) 2010 FaridahTV.com. All rights reserved.

```
Design by <a
```
href="http://www.freecsstemplates.org/">FaridahCS</a>.</p>

</div>

<!-- end #footer -->

</div>

</body>

</html>

# **2. Listing Halaman Olah Data Tamu**

```
<h2><img src="images/icon.gif" width="29" border="0" 
height="32">&nbsp;Olah Data Buku Tamu </a></h2> 
<table width="100%" border="0" cellpadding="0" cellspacing="0" 
id="table_isi">
      <tr> <td width="100%" class="katalog" scope="col"></td>
   <table width="80%" border="0" cellspacing="2">
<?
```

```
include ("librari/inc.koneksi.php");
$jml=0;?>
```

```
 <TR>
         <TD height="10"></TD>
        </TR></table></td>
 \langle tr \rangle <tr>
 \langle tr \rangle
```
 $<$ tr $>$ 

```
<td><TABLE width="100%" height="61" align=left 
bordercolor="#00FF00">
<TR>
      <Th width="40" height="35" align="center" bgcolor="#666666" 
style="color:#ffffff">No</Th>
      <Th width="372" height="21" align="center" bgcolor="#666666" 
style="color:#ffffff">Email</Th>
      <Th width="729" align="center" bgcolor="#666666" 
style="color:#ffffff">Comment</Th>
      <Th align="center" colspan="2" bgcolor="#666666" 
style="color:#ffffff">Action</Th>
</TR>\langle?
$batas=10;
$halaman=$_GET['halaman'];
if(empty($halaman))
{
      $posisi=0;
      $halaman=1;
}
```

```
else
{
       $posisi = ($halaman-1) * $batas;
}
```
\$tampil="select \* from tbl\_bukutamu limit \$posisi,\$batas";

```
$hasil=mysql_query($tampil);
```
\$no=\$posisi+1;

{

```
while($show_guru=mysql_fetch_row($hasil))
      echo"<TR>
            <td align=center valign=top>$no</td>
            <TD align=left valign=top>$show_guru[3]</TD>
            <TD align=left valign=top>$show_guru[5]</TD>
```

```
<td align=center valign=top><a
```

```
href=\"kios_home.php?page=bukutamu-
hapus.html&sesi_get=$sesi_get&idg=",$show_guru[0],"\">H
APUS</a></td>";
            $no++:
      ECHO"</TR>";
}
?>
<tr><td height="25" colspan="6" bgcolor="#666666" style="color:#ffffff">
<?
```

```
$file="kios_home.php?page=bukutamu&sesi_get=$sesi_get";
```

```
$tampil2="select * from tbl_bukutamu";
$hasil2=mysql_query($tampil2);
$jmldata=mysql_num_rows($hasil2);
```

```
$jmlhalaman=ceil($jmldata/$batas);
```
```
//link ke halaman sebelumnya (previous)
if(\$halaman > 1){
      $previous=$halaman-1;
      echo "<A HREF=$file&amp;halaman=1><< First</A> | <A
HREF=$file&halaman=$previous>< Previous</A> | ";
}
else
{ 
      echo "  << First | < Previous | ";
}
$angka=($halaman > 3 ? " ... " : " ");
for($i=$halaman-2;$i<$halaman;$i++)
{
 if ($i < 1) continue;
  $angka .= "<a href=$file?halaman=$i>$i</A> ";
}
$angka .= " <b>$halaman</b> ";
for($i=$halaman+1;$i<($halaman+3);$i++)
{
  if ($i > $jmlhalaman) 
    break;
 $angka .= "<a href=$file&amp;halaman=$i>$i</A> ";
}
$angka .= ($halaman+2<$jmlhalaman ? " ... 
      <a href=$file&amp;halaman=$jmlhalaman>$jmlhalaman</A> " :
" ");
echo "$angka";
//link kehalaman berikutnya (Next)
if($halaman < $jmlhalaman)
```

```
{
      $next=$halaman+1;
      echo " | <A HREF=$file&amp;halaman=$next>Next ></A> |
 <A HREF=$file&amp;halaman=$jmlhalaman>Last >></A>";
}
else
{ 
      echo " | Next > | Last >>";
}
?></td>
\langle tr \rangle
```
</TABLE></td></tr></table>

# **3. Listing Halaman Olah Video**

```
<?
include ("config.php");
$sesi_get = $HTTP_GET_VARS['sesi_get'];
$sesi_get = mysql_escape_string($sesi_get); 
$cek_user=mysql_query("select * from tbl_admin where 
sesi='$sesi_get'");
$show_user=mysql_fetch_array($cek_user);
$sesi="$show_user[sesi]";
$value="$show_user[aktif]";
if ($sesi_get!==$sesi || $sesi=="" || $value=="0"){
header ("location: index.php?warn=try");
exit;
}
?>
<!DOCTYPE html PUBLIC "-//W3C//DTD XHTML 1.0 Strict//EN" 
"http://www.w3.org/TR/xhtml1/DTD/xhtml1-strict.dtd">
```
<!--

Design by Free CSS Templates http://www.freecsstemplates.org Released for free under a Creative Commons Attribution 2.5 License

Name : Long Beach Description: A two-column, fixed-width design with dark color scheme. Version : 1.0 Released : 20081210

--> <html xmlns="http://www.w3.org/1999/xhtml"> <head> <meta name="keywords" content="" /> <meta name="description" content="" /> <meta http-equiv="content-type" content="text/html; charset=utf-8" /> <title>Faridah TV.com</title> <link rel="shortcut icon" href="images/icon.gif" /> <link href="style.css" rel="stylesheet" type="text/css" media="screen"  $/$ <script src="Scripts/AC\_RunActiveContent.js" type="text/javascript"></script> </head> <body> <div id="wrapper"> <div id="header"> <div id="logo"> <h1><a href="#"></a></h1>

```
</div>
```

```
<!-- end #search -->
```
</div>

```
<!-- end #header -->
<div id="menu">
      <ul>
```

```
<li><a
```

```
href="kios_home.php?page=home&sesi_get=<? echo"$sesi_get";
```
?>">Administrator</a></li>

<li><a

href="logout.php?sesi\_get=<?echo"\$sesi\_get";?>">LOG-OUT</a></li>  $<$ /ul $>$ 

</div>

<!-- end #menu -->

```
<div id="page">
```
<div id="content">

 $<$ /p $>$ 

```
\text{br} />
```

```
<h2><img src="images/icon.gif" width="29"
```

```
border="0" height="32"> Olah Data Film </a></h2><br />
```

```
<table width="100%" border="0" cellpadding="0"
```

```
cellspacing="0" id="table_isi">
```
<tr>

```
 <td width="5%" class="katalog" scope="col"></td>
```
<table width="100%" border="0" cellspacing="2">

 $\langle$ ?

include ("librari/inc.koneksi.php");

```
$jml=0;
```
# ?>

 $<$ tr $>$ 

<td class="katalog" scope="col">

<form action="film.php?sesi\_get=<?echo"\$sesi\_get";?>" method="post" name="form1" id="form1">

```
 <table width="100%" border="0" cellpadding="0" cellspacing="0" 
class="upload">
```
<tr>

 <td><input name="sub\_short" type="submit" id="sub\_short" value="Urutkan Berdasarkan" style="height:22px; color:#FFFFFF; fontweight:bold; background-color:#666666; text-align:center; paddingbottom:2px;" />

<select name="short" id="short" style="height: 19px;">

<option value="tanggal"

selected="selected">Tanggal Upload</option>

<option value="judul"nama>Judul

Film</option>

```
 <option value="jenis"nama>Jenis Film</option>
```
</select></td></tr></table>

</form>

 $\langle t \, ds \rangle$ 

<td class="cariberita" align="right">

```
 <form action="film-cari.php?sesi_get=<?echo"$sesi_get";?>"
```

```
method="post" name="form1" id="form1">
```

```
 <table width="134" border="0" cellpadding="2"
```
cellspacing="0">

 $<$ tr $>$ 

```
 <td ><input name="cari" type="submit" id="cari" 
value="Cari Film" style="height:22px; color:#FFFFFF; font-weight:bold; 
background-color:#666666; text-align:center; padding-bottom:2px;" 
/> <td>&nbsp; </td>
```

```
<td colspan="2"><input
```

```
name="cari_input" type="text" size="15"/></td>
            </tr></table></form>
              </td>
```
</td>

 $<$ /tr $>$ 

<TR>

<TD height="10"></TD>

 $<$ /TR $>$ 

</table></td>

 $<$ /tr $>$ 

 $<$ tr $>$ 

<td><TABLE width="100%" height="61" align="center" bordercolor="#00FF00">

<TR>

```
<Th width="23" height="35" align="center" bgcolor="#666666" 
style="color:#FFFFFF">No</Th>
```

```
<Th width="148" height="21" align="center" bgcolor="#666666" 
style="color:#FFFFFF">Judul</Th>
```
<Th width="160" align="center" bgcolor="#666666" style="color:#FFFFFF">Jenis Film</Th>

```
<Th width="160" align="center" bgcolor="#666666" 
style="color:#FFFFFF">Nama File</Th>
```

```
<Th width="160" align="center" bgcolor="#666666" 
style="color:#FFFFFF">Tgl Upload</Th>
```

```
<Th width="92" height="21" align="center" bgcolor="#666666" 
style="color:#FFFFFF">Harga</Th>
```

```
<Th align="center" colspan="2" width="68" bgcolor="#666666" 
style="color:#FFFFFF">Action</Th>
</TR><?
$batas=5;
$halaman=$_GET['halaman'];
if(empty($halaman))
{
      $posisi=0;
      $halaman=1;
}
else
{
      $posisi = ($halaman-1) * $batas;
}
$tampil="select * from tbl_film where kategori='film' limit 
$posisi,$batas";
if ($short=="tanggal") {$tampil="select * from tbl_film where
```
kategori='film' order by id\_film asc limit \$posisi, \$batas "; }

kategori='film' order by judul asc limit \$posisi,\$batas ";}

else if (\$short=="judul") {\$tampil="select \* from tbl\_film where

else if (\$short=="jenis") {\$tampil="select \* from tbl\_film where

kategori='film' order by jenis\_film asc limit \$posisi,\$batas ";}

\$hasil=mysql\_query(\$tampil); \$jmldata=mysql\_num\_rows(\$hasil); \$no=\$posisi+1;

```
while($show_guru=mysql_fetch_row($hasil))
```
{

echo"<TR>

```
<td align=center valign=top>$no</td>
```
<TD align=left valign=top> <a

href=\"kios\_home.php?page=film-

```
detail.html&sesi_get=$sesi_get&idg=",$show_guru[0],"\">$s
how quru[1]</a></TD>
```
<TD align=left valign=top>\$show\_guru[13]</TD>

<TD align=left valign=top>\$show\_guru[3]</TD>

<TD align=left valign=top><b>\$show\_guru[8]</B></TD>

<TD align=center valign=top>\$show\_guru[9]</TD>

<td align=center valign=top><a

href=\"kios\_home.php?page=film-

edit.html&sesi\_get=\$sesi\_get&idg=",\$show\_guru[0],"\">EDIT  $<$ /a> $<$ /td>

<td align=center valign=top><a

href=\"kios\_home.php?page=film-

hapus.html&sesi\_get=\$sesi\_get&idg=",\$show\_guru[0],"\">H APUS</a></td>":

```
$no++;
```

```
ECHO"</TR>";
```

```
}
?>
```
 $<$ tr $>$ 

<td colspan="6" height="25" bgcolor="#666666" style="color:#ffffff">Terdapat <?echo\$jmldata?> Data Dalam Tabel Produk</td> <TD ALIGN="CENTER" cheight="25" colspan="2" bgcolor="#666666" style="color:#FFFFFF"><a href="kios\_home.php?page=filmupload.html&amp;sesi\_get=<?echo"\$sesi\_get";?>"><B><div style="color:#FFFFFF"> TAMBAH</div></B></a></TD>  $\langle tr \rangle$ 

</TABLE></td></tr></table>  $\langle$ ? \$file="film.php?sesi\_get=\$sesi\_get";

\$tampil2="select \* from tbl\_film"; \$hasil2=mysql\_query(\$tampil2); \$jmldata=mysql\_num\_rows(\$hasil2);

\$jmlhalaman=ceil(\$jmldata/\$batas);

```
//link ke halaman sebelumnya (previous)
if(\deltahalaman > 1)
{
      $previous=$halaman-1;
      echo "<A HREF=$file&amp;halaman=1><< First</A> | <A
HREF=$file&halaman=$previous>< Previous</A> | ";
}
```

```
else
{ 
      echo "  << First | < Previous | ";
}
$angka=($halaman > 3 ? " ... " : " ");
for($i=$halaman-2;$i<$halaman;$i++)
{
 if ($i < 1) continue;
 $angka .= "<a href=$file&amp;halaman=$i>$i</A> ";
}
$angka .= " <b>$halaman</b> ";
for($i=$halaman+1;$i<($halaman+3);$i++)
{
  if ($i > $jmlhalaman) 
    break;
  $angka .= "<a href=$file&amp;halaman=$i>$i</A> ";
}
$angka .= ($halaman+2<$jmlhalaman ? " ... 
      <a href=$file&amp;halaman=$jmlhalaman>$jmlhalaman</A> " :
" ");
echo "$angka";
//link kehalaman berikutnya (Next)
```

```
if($halaman < $jmlhalaman)
```

```
{
      $next=$halaman+1;
      echo " | <A HREF=$file&amp;halaman=$next>Next ></A> |
 <A HREF=$file&amp;halaman=$jmlhalaman>Last >></A>";
}
else
{ 
      echo " | Next > | Last >>";
}
?> \lt/div>
            </div>
            <!-- end #content -->
            <div id="sidebar">
                   <ul>
                   <li><h2>Olah Data</h2>
                               <ul>
                                     <li><a 
href="kios_home.php?page=bukutamu&sesi_get=<?
echo"$sesi_get"; ?>">- Buku Tamu</a></li>
                                     <li><a 
href="film.php?sesi_get=<?echo"$sesi_get";?>">- Film</a></li>
                                     <li><a 
href="music.php?sesi_get=<?echo"$sesi_get";?>">- Music</a></li>
                               </ul>
```

```
<h2>Data</h2>
```
### <ul>

<li><a

href="kios\_home.php?page=order&sesi\_get=<? echo"\$sesi\_get";

?>">- Pemesanan</a></li>

 $<$ /ul $>$ 

<h2>Laporan</h2>

<ul>

### <li><a

href="kios\_home.php?page=laporan-pemesanan&sesi\_get=<? echo"\$sesi\_get"; ?>">- Lap. Pemesanan</a></li> <li><a

href="kios\_home.php?page=laporan-pelanggan&sesi\_get=<? echo"\$sesi\_get"; ?>">- Lap. Member</a></li>

<li><a

href="kios\_home.php?page=laporan-penjualan&sesi\_get=<? echo"\$sesi\_get"; ?>">- Lap. Penjualan</a></li>

</ul></li><li>

<h2>Clock & Calender</h2>

<ul><li>

&nbsp;&nbsp;<script

type="text/javascript">

AC\_FL\_RunContent(

'codebase','http://download.macromedia.com/pub/shockwave/cabs/flas h/swflash.cab#version=7,0,19,0','width','130','height','130','title','a','src','i mages/clock\_calendar','quality','high','pluginspage','http://www.macrom edia.com/go/getflashplayer','movie','images/clock\_calendar' ); //end AC code

```
</script><noscript><object classid="clsid:D27CDB6E-AE6D-11cf-
96B8-444553540000" 
codebase="http://download.macromedia.com/pub/shockwave/cabs/flas
h/swflash.cab#version=7,0,19,0" width="130" height="130" title="a">
                <param name="movie" 
value="images/clock_calendar.swf" />
                <param name="quality" value="high" />
                <embed src="images/clock_calendar.swf"
```

```
quality="high"
```
pluginspage="http://www.macromedia.com/go/getflashplayer"

```
type="application/x-shockwave-flash" width="130"
```
height="130"></embed>

</object></noscript>

 $\langle$ /li $\rangle$ 

 $\langle u|$ 

```
\langleli\rangle
```
 $\langle$ ul $\rangle$ 

</div>

<!-- end #sidebar -->

<div style="clear: both;">&nbsp;</div>

</div>

<!-- end #page -->

<div id="footer">

<p>Copyright (c) 2010 FaridahTV.com. All rights reserved.

Design by <a

href="http://www.freecsstemplates.org/">FaridahCS</a>.</p>

</div>

<!-- end #footer -->

</div></body></html>

```
4. Listing Halaman Data Pemesanan
```

```
<?
include"config.php";
$cari="select distinct or_user from tbl_belanja where or_pesan='1' 
order by bid desc"; 
$cari_query=mysql_query($cari); 
$jml_pesanan=mysql_num_rows($cari_query);
\mathsf{SimI}=0;
while($show_pesanan=mysql_fetch_row($cari_query))
{ 
\left| \text{Similar}(\text{Sim})[0] \right| = \text{Show_pesanan}[0]; \text{ // id}\left[\frac{\pi}{2}\right] = \frac{\pi}{2} $show_pesanan[2]; // user id
$lihat[$jml][7] = $show_pesanan[7]; // tanggal
$jml++;}
?>
<!DOCTYPE html PUBLIC "-//W3C//DTD XHTML 1.0 Transitional//EN" 
"http://www.w3.org/TR/xhtml1/DTD/xhtml1-transitional.dtd">
<html xmlns="http://www.w3.org/1999/xhtml">
<head>
<meta http-equiv="Content-Type" content="text/html; charset=iso-
8859-1" />
<link href="adm_style.css" rel="stylesheet" type="text/css" />
<style type="text/css">
<!--
.linkhal {font-family: Arial, Helvetica, sans-serif; font-size: 11px; font-
weight: normal; color: #AF8969; text-align: left;}
-->
</style>
```

```
</head>
```
### <body>

<table width="100%" border="0" cellpadding="0" cellspacing="0" id="table\_isi">

### <tr>

```
 <td><table width="100%" border="0" cellpadding="3"
```
cellspacing="2">

 $<$ tr $>$ 

<td class="katalog" scope="col">Terdapat

<strong><?echo"\$jml\_pesanan";?></strong> pesanan di WEB

Penjualan Acsesoris HP.</td>

 $\langle tr \rangle$ 

 $<$ tr $>$ 

```
 <td class="katalog" scope="col">Diurutkan berdasarkan tanggal 
pesanan. </td>
```
 $\langle tr \rangle$ 

<tr>

<td class="katalog">Halaman :

 $\langle$ ?

 $$hal= 1;$ 

```
for($s=0;$s<$jml_pesanan;$s+=20){
if($jml_pesanan>20){
echo"<a
```
href=\"kios\_home.php?page=member.html&sesi\_get=\$sesi\_get& amp;p=\$s&jml\_pesanan=\$jml\_pesanan\"> \$hal </a> ";

 $$$ hal $+$ ;

```
}else {
       echo "1";
       }
       }
       ?>
   </span></td>
   \langle tr \rangle\leq?
       $I = $p + 20;if ($p=="" || !eregi("^[0-9]",$p) || $p>$jml_pesanan) {
       $p = 0;}
       if($jml_pesanan<=$l){
       $n=$jml_pesanan;
       }else{
       $n=$l;}
       for ($i = $p; $i < $n; $i++){
       echo "<tr>
  <td class=\"katalog\">";
       $date=date("d M Y");
       $user=$lihat[$i][0];
   echo" Lihat Pemesanan Barang dari : <a 
href=\"kios_home.php?page=order-
detail.html&sesi_get=$sesi_get&user=",$user,"\">",$lihat[$i][
0],"</a>
```

```
<a href=\"kios_home.php?page=upload-
penjualan.html&sesi_get=$sesi_get&user=",$lihat[$i][0],"\">
    Deal </a>
```

```
<a href=\"kios_home.php?page=pemesanan-
hapus.html&sesi_get=$sesi_get&user=",$lihat[$i][0],"\">
    Clear </a>";
```

```
 $cari1=mysql_query("select * from tbl_belanja where 
or_user='$user' and or_pesan='1'"); 
             $show_pesanan1=mysql_fetch_array($cari1);
             $batid = "$show_detail[batid]";
             $tgl ="$show_pesanan1[or_tgl]";
             $tgl\_batas = $tgl+7;$tgl_sekarang = date("d");
```

```
if($tgl_sekarang>$tgl_batas)
```

```
{
```

```
$act_hapus = mysql_query("DELETE from
```

```
tbl_belanja WHERE or_pesan='1' and or_user='$user' ");
```

```
$show_query1=mysql_query("select * from
```

```
tbl_produk where id='$batid'");
```

```
$show_detail1=mysql_fetch_array($show_query1);
            $stock="$show_detail1[stock]";
            $qty="$show_detail1[jumlah_pesan]";
            $stock=$stock+$qty;
```
\$update = mysql\_query("UPDATE tbl\_produk SET

```
stock='$stock' WHERE id='$batid'");
```

```
}}
     ?>
  </table></td>
 </tr></table></body></html>
```

```
5. Listing Halaman Laporan Pemesanan
```
<body>

```
<table width="100%" border="0" cellpadding="0" cellspacing="0" 
id="table_isi">
```
 $<$ tr $>$ 

```
 <td><table width="99%" border="0" cellspacing="2">
```

```
 <td width="100%" colspan="2" class="katalog"><div 
align="right"><a href="<? echo"view_lap-pemesanan-all.php";?>" 
target="_blank"><em><strong>CETAK</strong></em></a> 
</div></td>
   </tr></table></td>
 \langle tr \rangle<tr><td><TABLE width="100%" height="84" align="center" 
bordercolor="#00FF00">
<TR><Th width="39" height="35" bgcolor="#666666" 
style="color:#ffffff" align="center">No</Th>
      <Th width="89" bgcolor="#666666" style="color:#ffffff" 
align="center">Id P</Th>
      <Th width="266" bgcolor="#666666" style="color:#ffffff" 
align="center">Pemesan</Th>
      <Th width="229" bgcolor="#666666" style="color:#ffffff" 
align="center">Nama File</Th>
      <Th width="234" bgcolor="#666666" style="color:#ffffff"
```

```
align="center">Harga</Th>
```

```
<Th width="150" bgcolor="#666666" style="color:#ffffff" 
align="center">Ket</Th>
```

```
</TR>\langle?
$i=1;
```
\$tampil="select \* from tbl\_belanja where or\_pesan='1'";

```
$cari_query=mysql_query($tampil);
$jmldata=mysql_num_rows($cari_query);
while($show_pengiriman=mysql_fetch_row($cari_query))
{
      $harga = number_format($show_pengiriman[4]);
   $harga = str_replace(",", ".", $harga);
      $total = number_format($show_pengiriman[6]);
  $total = str\_replace("," "."," $total);$tot2 = number_format($tot);
  $tot2 = str\_replace("," "." , $tot2);echo"
            <TR>
            <td align=center>$i</td>
             <td align=left>$show_pengiriman[0]</td>";
            $cari1="select * from tbl_member where 
user='$show_pengiriman[2]'"; 
            $cari_query1=mysql_query($cari1);
            $show=mysql_fetch_row($cari_query1);
      echo"
            <TD align=left>$show[4]</TD>
             <TD align=left>$show_pengiriman[3]</TD>
             <TD align=right>Rp $harga,-</TD>";
            if ($show_pengiriman[10]==1) 
                   {echo"<TD align=center ><a 
href=\"kios_home.php?page=konfirmasi-
detail.html&sesi_get=$sesi_get&user=",$show_pengiriman[2
],"\"><em><strong>Konfirmasi</strong></em></a></TD>";}
            else 
                   {echo"<TD align=center 
><em><strong>Belum</strong></em></TD>";}
```
\$sub\_total=\$sub\_total+\$show\_pengiriman[6];

```
$i++;echo"</TR>";
}
      $sub_total = number_format($sub_total);
  $sub\_total = str\_replace("," "." $sub\_total$;?>
<tr><td height="25" colspan="6" bgcolor="#666666" 
style="color:#ffffff"> Terdapat <b><?echo"$jmldata";?></b>Data
Pemesanan</b></td>
```
</TABLE></td></tr></table></body>

# **6. Listing Halaman Laporan Member**

<body>

```
<table width="100%" border="0" cellpadding="0" cellspacing="0" 
id="table_isi">
```
<tr>

<td><table width="99%" border="0" cellspacing="2">

```
 <td width="100%" colspan="2" class="katalog"><div 
align="right"><a href="<? echo"view_lap-pelanggan-all.php";?>" 
target="_blank"><em><strong>CETAK</strong></em></a> 
</div></td>
    \langle tr \rangle</table></td>
 \langle tr \rangle <tr>
```

```
<td><TABLE width="100%" height="84" align="center" 
bordercolor="#00FF00">
```
 $<$ TR $>$ 

<Th width="46" height="35" bgcolor="#666666" style="color:#ffffff" align="center">No</Th>

<Th width="235" bgcolor="#666666" style="color:#ffffff" align="center">Nama</Th>

<Th width="615" height="25" bgcolor="#666666" style="color:#ffffff" align="center">Alamat</Th> <Th width="277" height="25" bgcolor="#666666"

style="color:#ffffff" align="center">Jenis Kelamin</Th>

```
<Th align="center" colspan="2" width="120" bgcolor="#666666" 
style="color:#FFFFFF">Action</Th>
```
 $<$ /TR $>$  $\leq$ ?  $$i=1$ ; \$tampil="select \* from tbl\_member ";

```
$cari_query=mysql_query($tampil);
$jmldata=mysql_num_rows($cari_query);
```

```
while($show_pengiriman=mysql_fetch_row($cari_query))
```

```
{
```

```
$harga = number_format($show_pengiriman[3]);
```

```
\frac{1}{2}harga = str_replace(",", ".", \frac{1}{2}harga);
```

```
$total = number_format($show_pengiriman[5]);
```

```
$total = str\_replace", ", "., $total);
```

```
//$cari2="select * from kios_tarif where
```
kota\_penerima='\$show\_pengiriman[6]'";

//\$cari\_query2=mysql\_query(\$cari2);

//\$show\_pengiriman2=mysql\_fetch\_row(\$cari\_query2);

//\$tot=\$show\_pengiriman[12]-

(\$show\_pengiriman[10]\*\$show\_pengiriman2[3]);

```
$tot2 = number_{normal($tot)$;}
```
 $$tot2 = str\_replace("," "." , $tot2);$ 

echo"

```
<TR>
```
<td align=center>\$i</td>

```
<TD align=left><a
```

```
href=\"kios_home.php?page=pelanggan-
detail.html&sesi_get=$sesi_get&idplg=",$show_pengiriman[
0],"\">$show_pengiriman[4]</TD>
            <TD align=left>$show_pengiriman[6]</TD>
            <TD align=center>$show_pengiriman[5]</TD>
            <td align=center valign=top><a 
href=\"kios_home.php?page=pelanggan-
hapus.html&sesi_get=$sesi_get&idg=",$show_pengiriman[0]
,"\">HAPUS</a></td>";
            $sub_total=$sub_total+$show_pengiriman[5];
            $i++;
      echo"</TR>";
}
```

```
$sub_total = number_format($sub_total);
$sub\_total = str\_replace("," "." , $sub\_total$;
```
?> <tr> <td height="25" colspan="4" bgcolor="#666666" style="color:#ffffff"> Terdapat <b><?echo"\$jmldata";?></b>Data Pelanggan, Klick Nama Pelanggan Untuk Detail Pelanggan </td> <td height="25" bgcolor="#666666" style="color:#ffffff" align="right"><b></b></td> </TABLE></td></tr></table></body>

### **7. Listing Halaman Laporan Penjualan**

```
<body>
<table width="100%" border="0" cellpadding="0" cellspacing="0" 
id="table_isi">
 <tr> <td><table width="99%" border="0" cellspacing="2">
    <td width="100%" colspan="2" class="katalog"><div 
align="right"><a href="<? echo"view_lap-penjualan-all.php";?>" 
target="_blank"><em><strong>CETAK</strong></em></a> 
</div></td>
   </tr> </table></td>
 \langle t \rangle <tr>
   <td><table width="100%" height="84" align="center" 
bordercolor="#00FF00">
    <tr>
      <th width="32" height="35" bgcolor="#666666" style="color:#ffffff" 
align="center">No</th>
```

```
 <th width="106" bgcolor="#666666" style="color:#ffffff" 
align="center">Tgl Transaksi</th>
      <th width="269" height="25" bgcolor="#666666" 
style="color:#ffffff" align="center">Jenis Produk</th>
      <th width="147" height="25" bgcolor="#666666" 
style="color:#ffffff" align="center">Harga </th>
      <th width="142" bgcolor="#666666" style="color:#ffffff" 
align="center">Total Bayar</th>
   </tr>\leq?
Si=1:
$tampil="select * from tbl_belanja where or_pesan='2'";
```

```
$cari_query=mysql_query($tampil);
$jmldata=mysql_num_rows($cari_query);
```

```
while($show pengiriman=mysql fetch row($cari query))
```
### {

```
$harga = number_format($show_pengiriman[4]);
 $harga = str_replace(",", ".", $harga);
```
 $$total = number _{format($show\_penguinman[4])};$ 

```
$total = str\_replace("," "."," $total);
```

```
//$cari2="select * from kios_tarif where 
kota_penerima='$show_pengiriman[6]'";
      //$cari_query2=mysql_query($cari2);
      //$show_pengiriman2=mysql_fetch_row($cari_query2);
      //$tot=$show_pengiriman[12]-
($show_pengiriman[10]*$show_pengiriman2[3]);
```

```
$tot2 = number_{format($tot)};$tot2 = str\_replace("," "."," $tot2);
```
echo"

```
<TR>
```
<td align=center>\$i</td>

<TD align=left>\$show\_pengiriman[6]</TD> <TD align=center>\$show\_pengiriman[9]</TD> <TD align=right>Rp \$harga,-</TD>

```
<TD align=right>Rp $total,-</TD>";
      $sub_total=$sub_total+$show_pengiriman[6];
      $i++;echo"</TR>";
```

```
}
```

```
$sub_total = number_format($sub_total);
```

```
 $sub_total = str_replace(",", ".", $sub_total);
```
?>

```
<tr>
```

```
 <td height="25" colspan="4" bgcolor="#666666" 
style="color:#ffffff"> Terdapat <b><?echo"$jmldata";?></b>Data
```
Penjualan </td>

```
 <td height="25" bgcolor="#666666" style="color:#ffffff"
```

```
align="right"><b><?echo"Rp $sub_total,-";?></b></td>
```
</table></td>

 $\langle t \rangle$ 

</table>

</body>

# **LAMPIRAN B**

### **A. ADMIN**

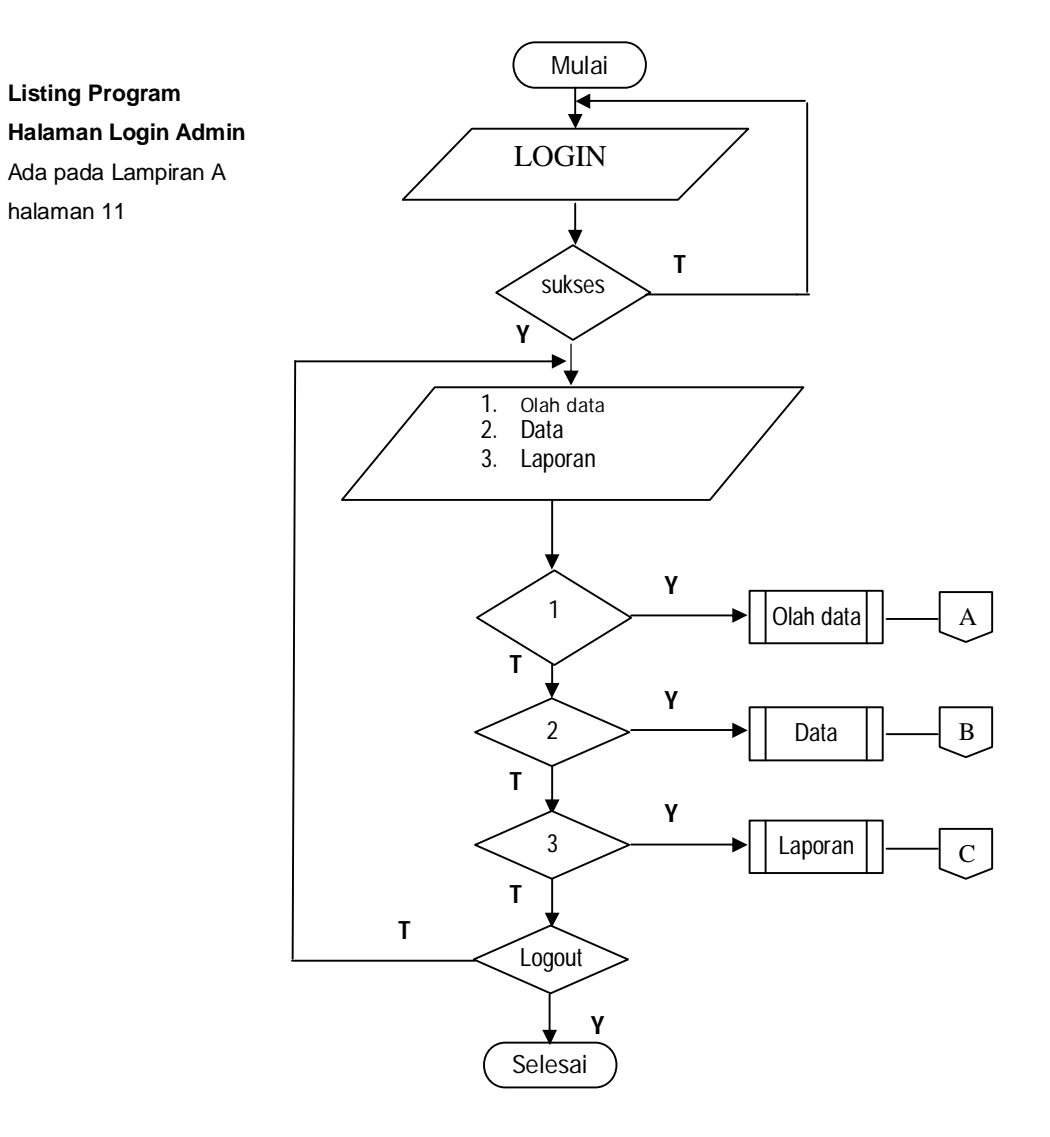

*Flowchart* **Menu Utama**

**Gambar 5.1** Flowchart Form Menu Utama

### **FLOWCHART SUB MENU OLAH DATA**

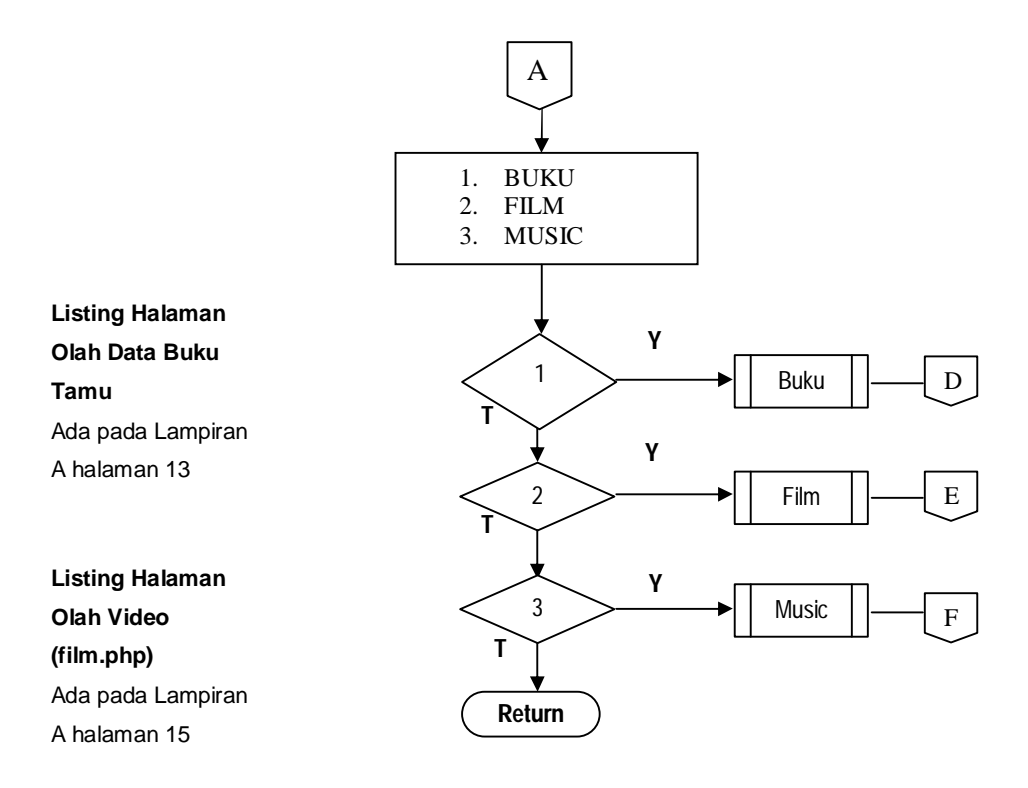

# **FLOWCHART DATA BUKU**

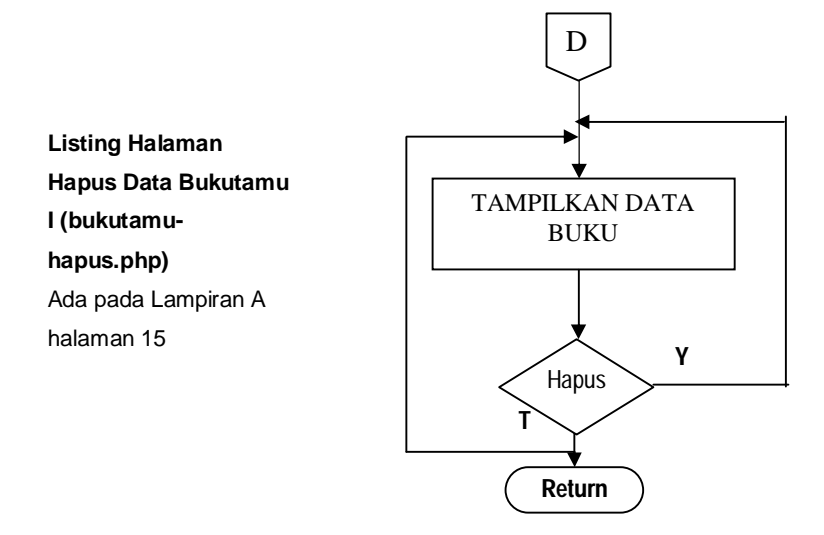

### **FLOWCHART DATA FILM**

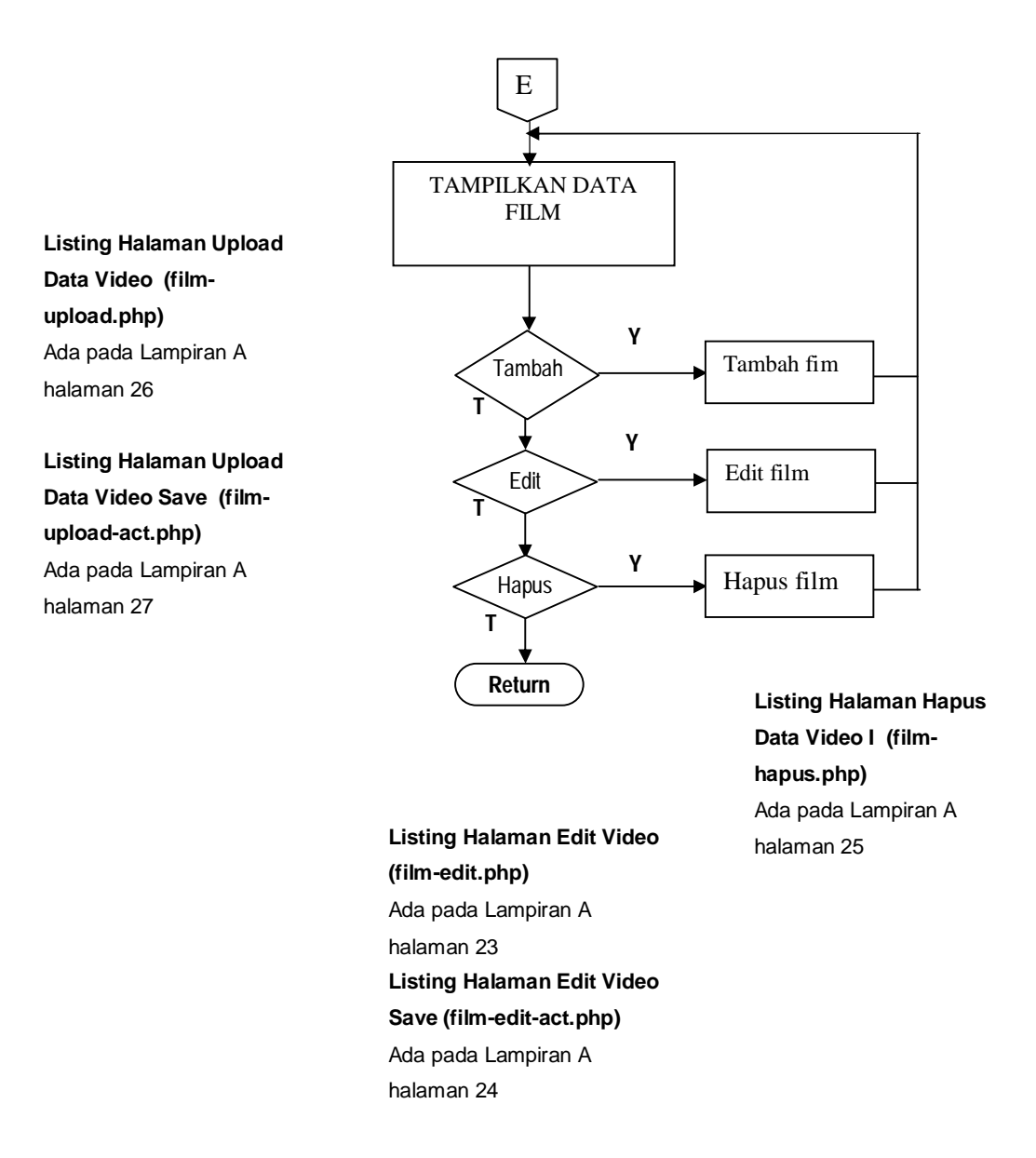

# **FLOWCHART DATA MUSIC**

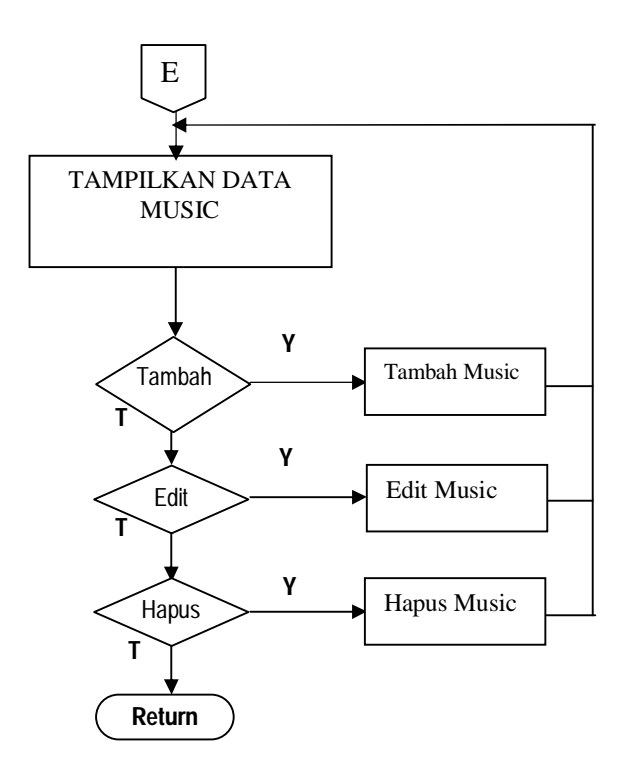

#### **FLOWCHART DATA PEMESANAN**

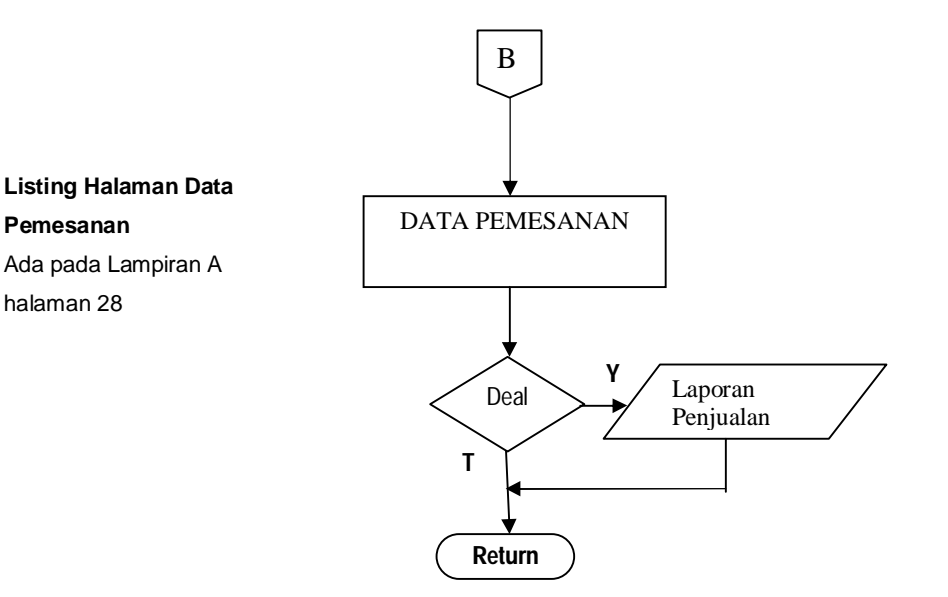

### **LAPORAN DATA PEMESANAN**

**Listing Halaman Laporan Pemesanan** Ada pada Lampiran A halaman 30

**Listing Halaman Laporan Member** Ada pada Lampiran A halaman 31

**Listing Halaman Laporan Penjualan** Ada pada Lampiran A halaman 32

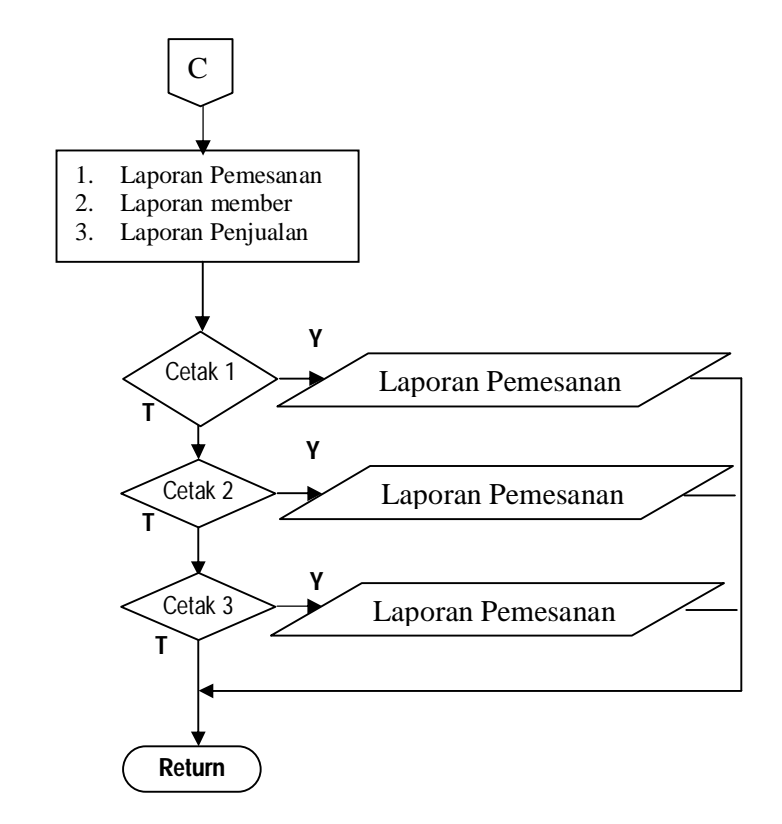

### *Flowchart* **Menu Utama**

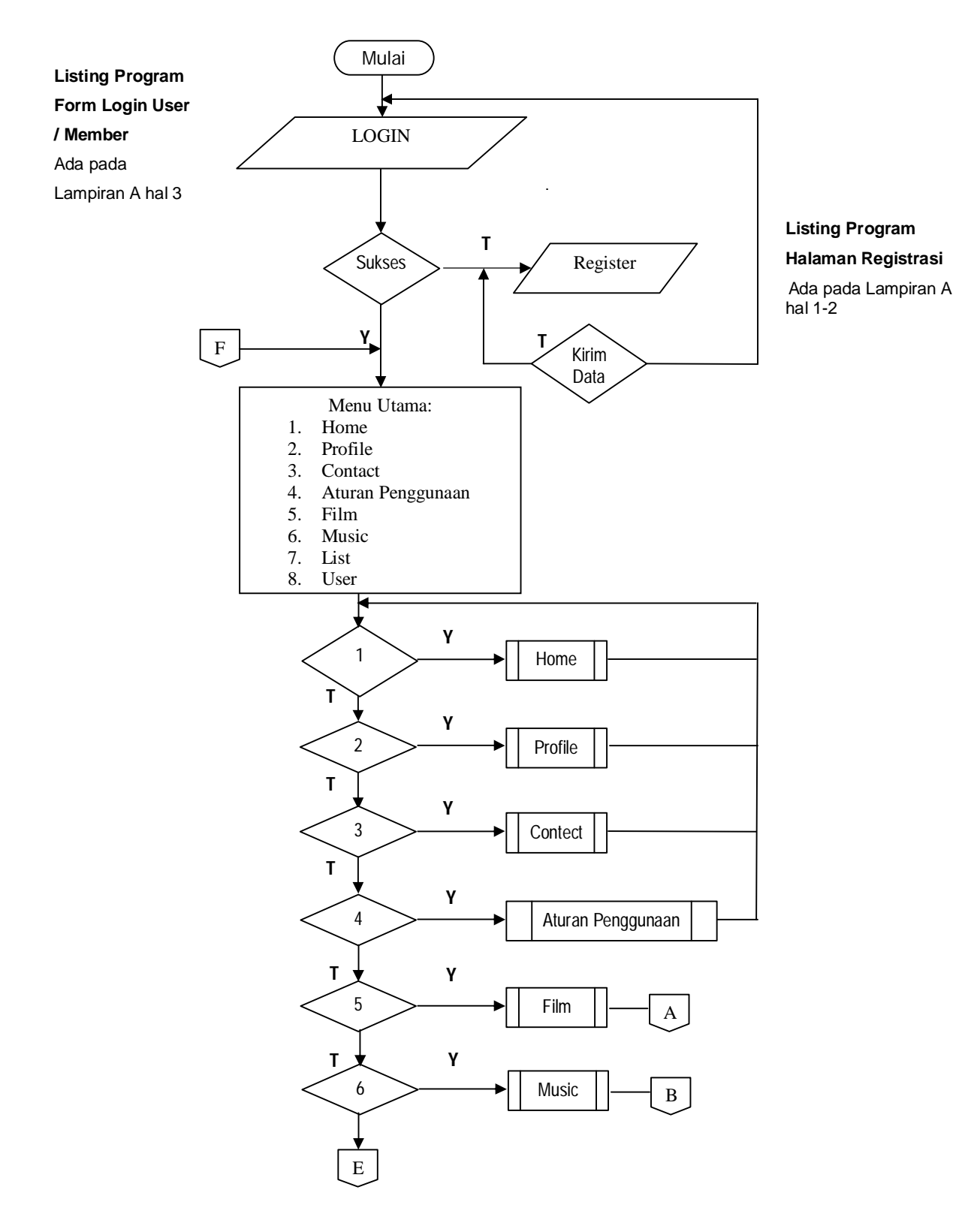

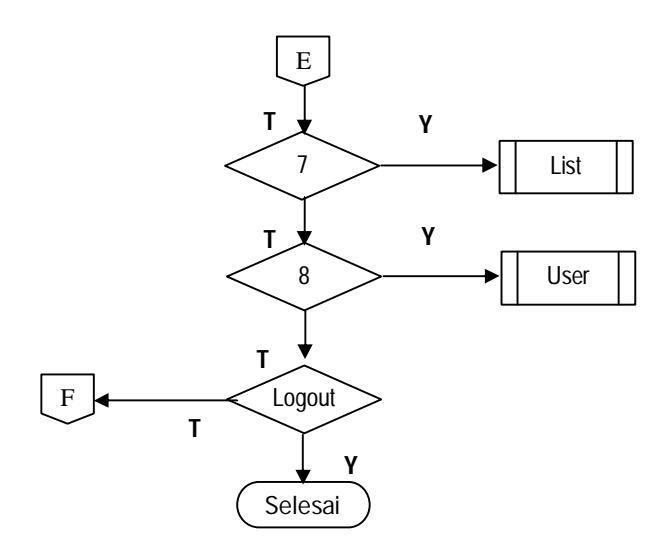

**Flowchart Data Film**

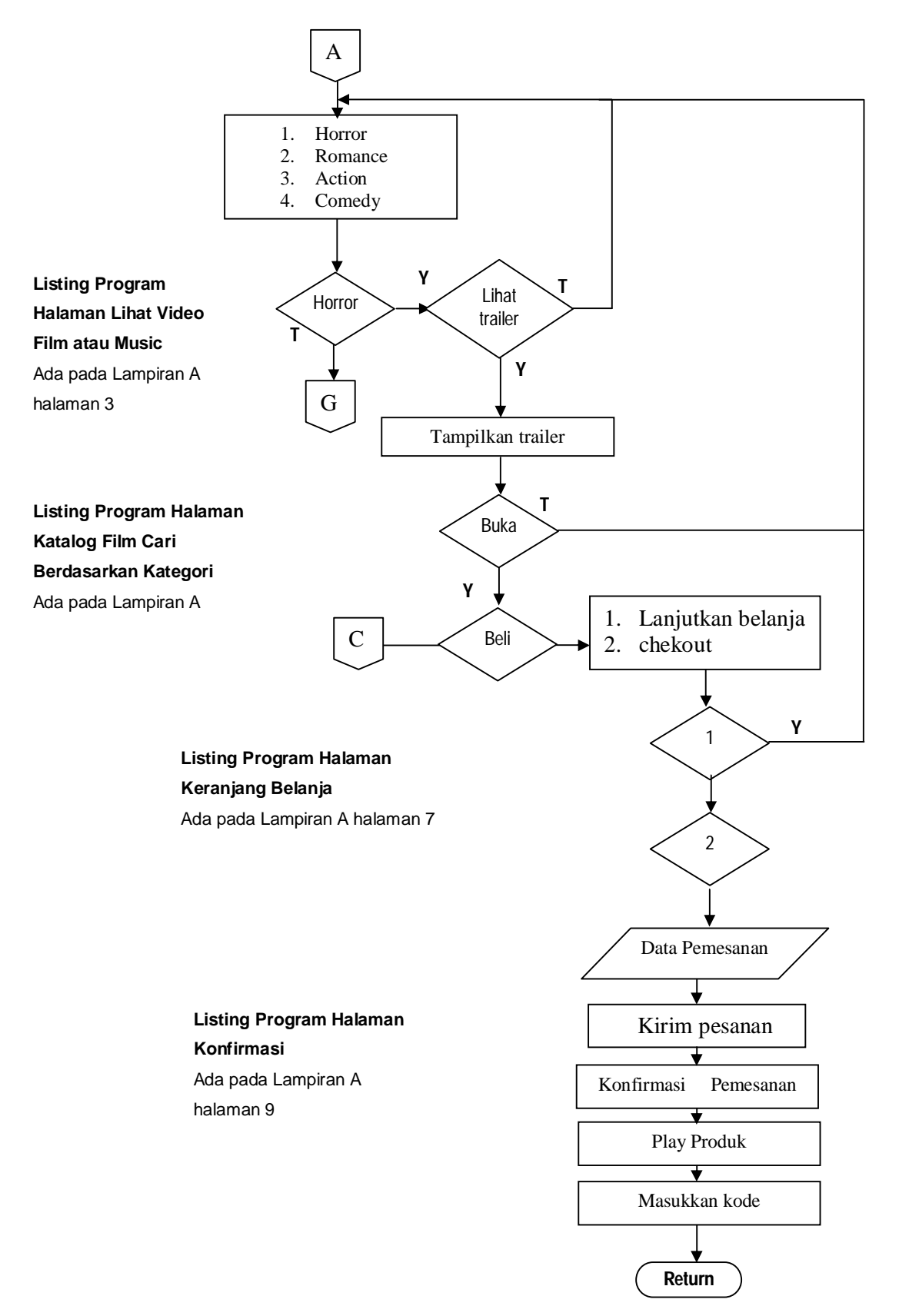

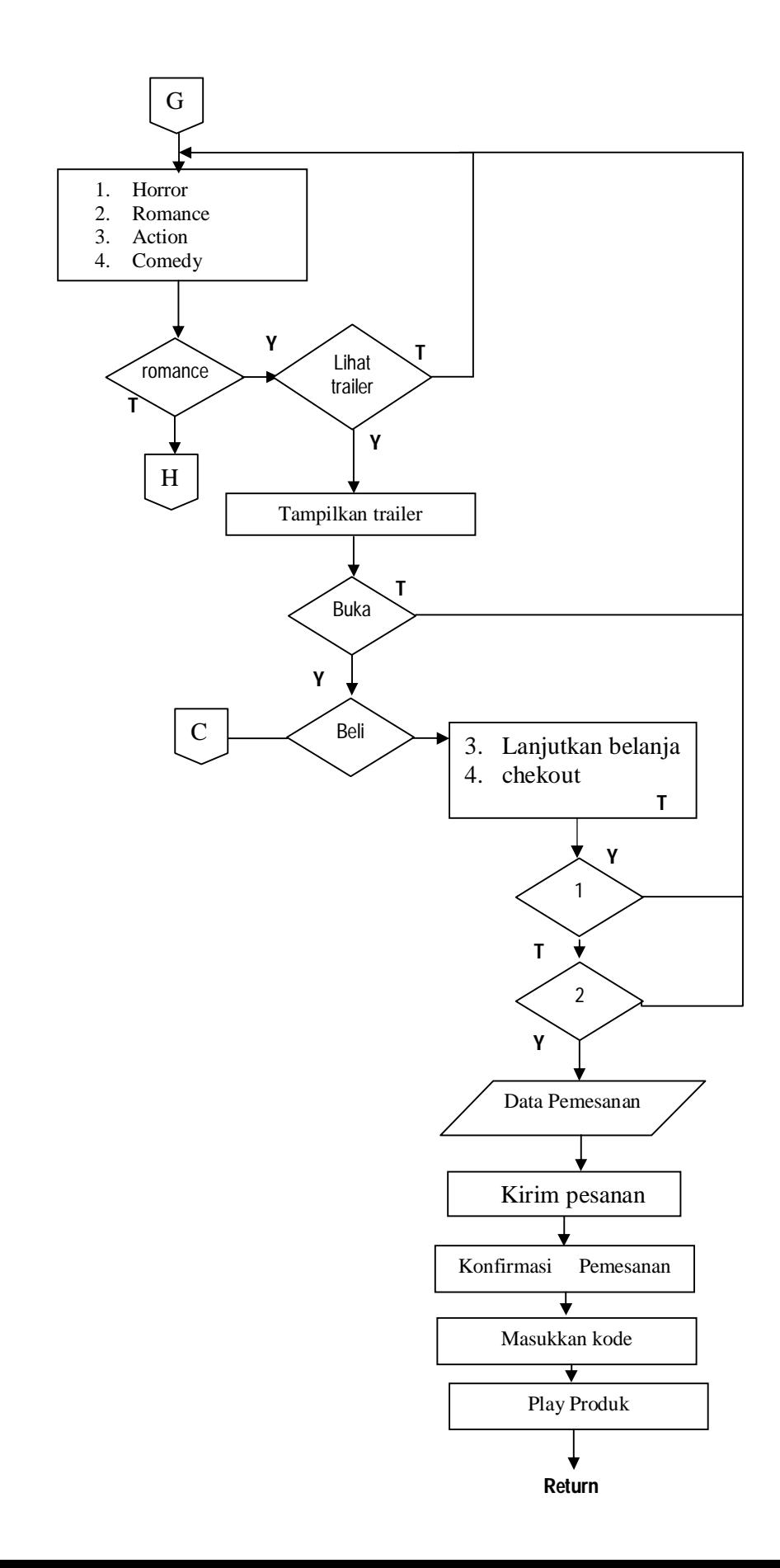

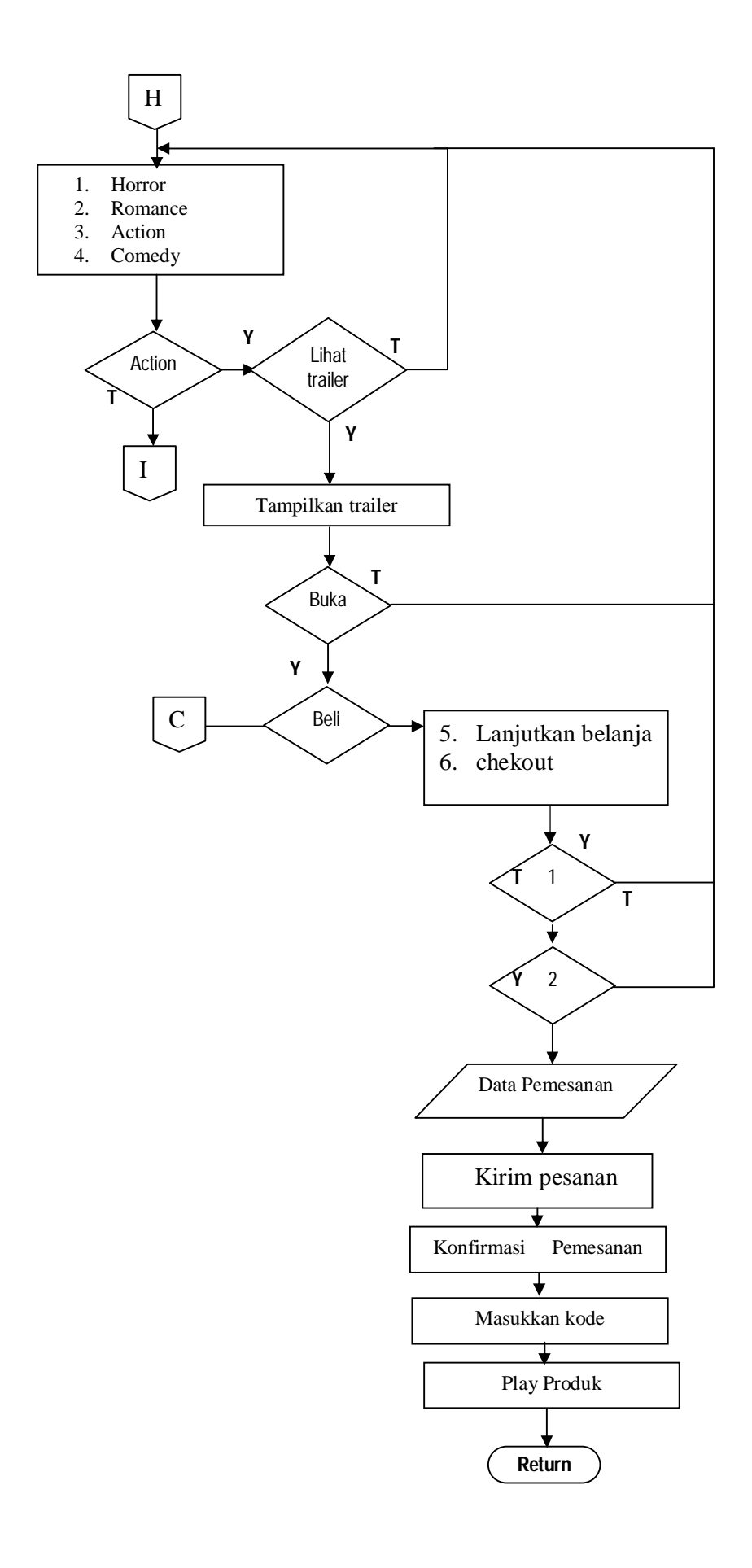
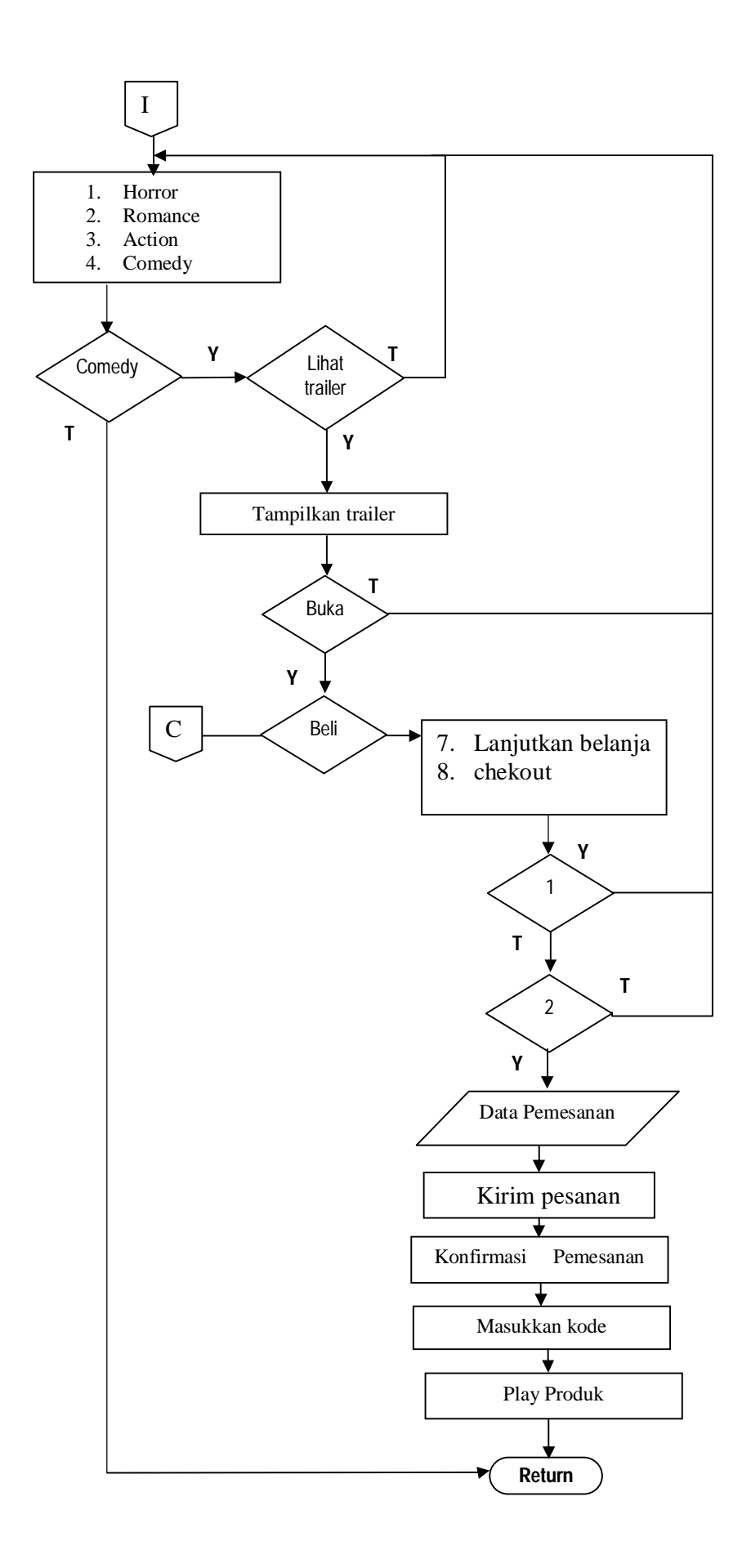

## **Tabel simbol- simbol dalam flowchart**

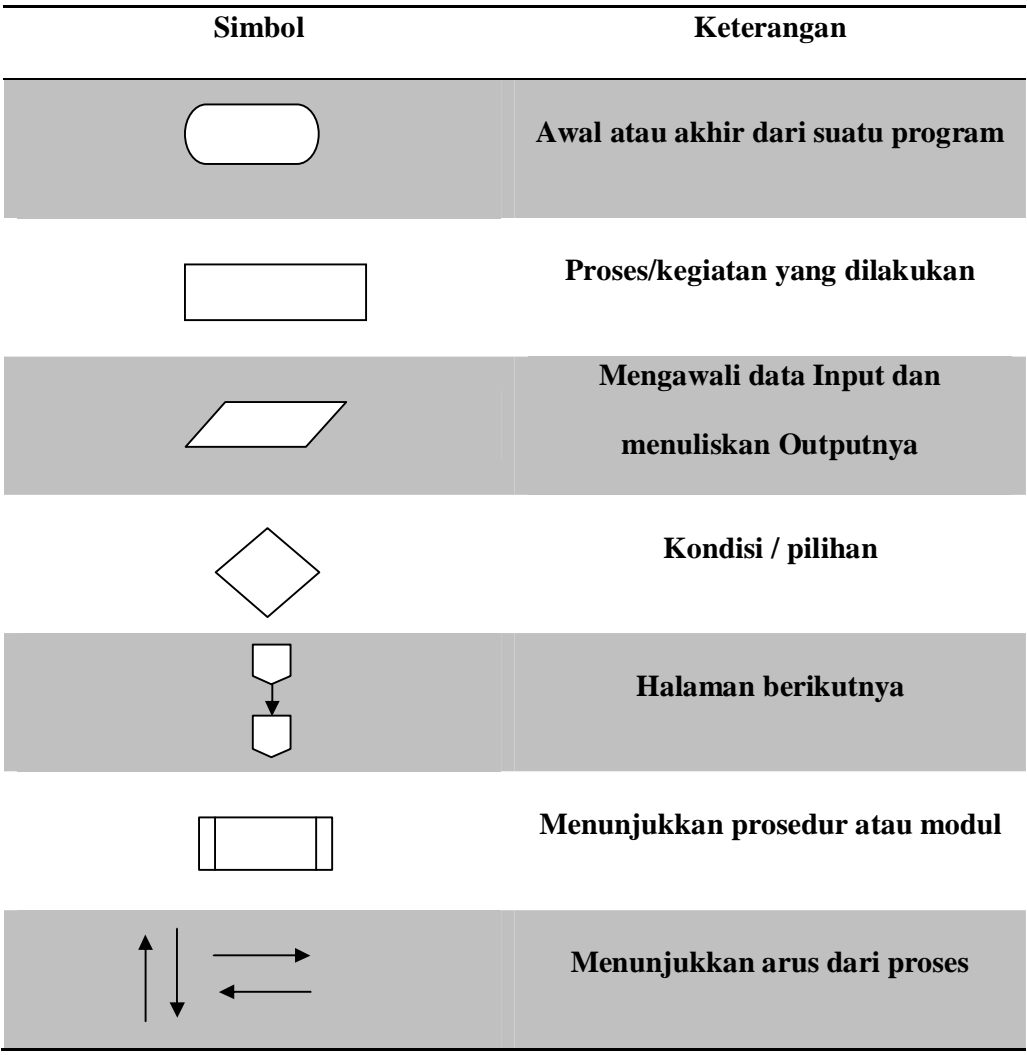

# **LAMPIRAN C**

## **A. DETAIL TAMPILAN PADA SAAT DI CLIENT**

Menu Home pada halaman utama

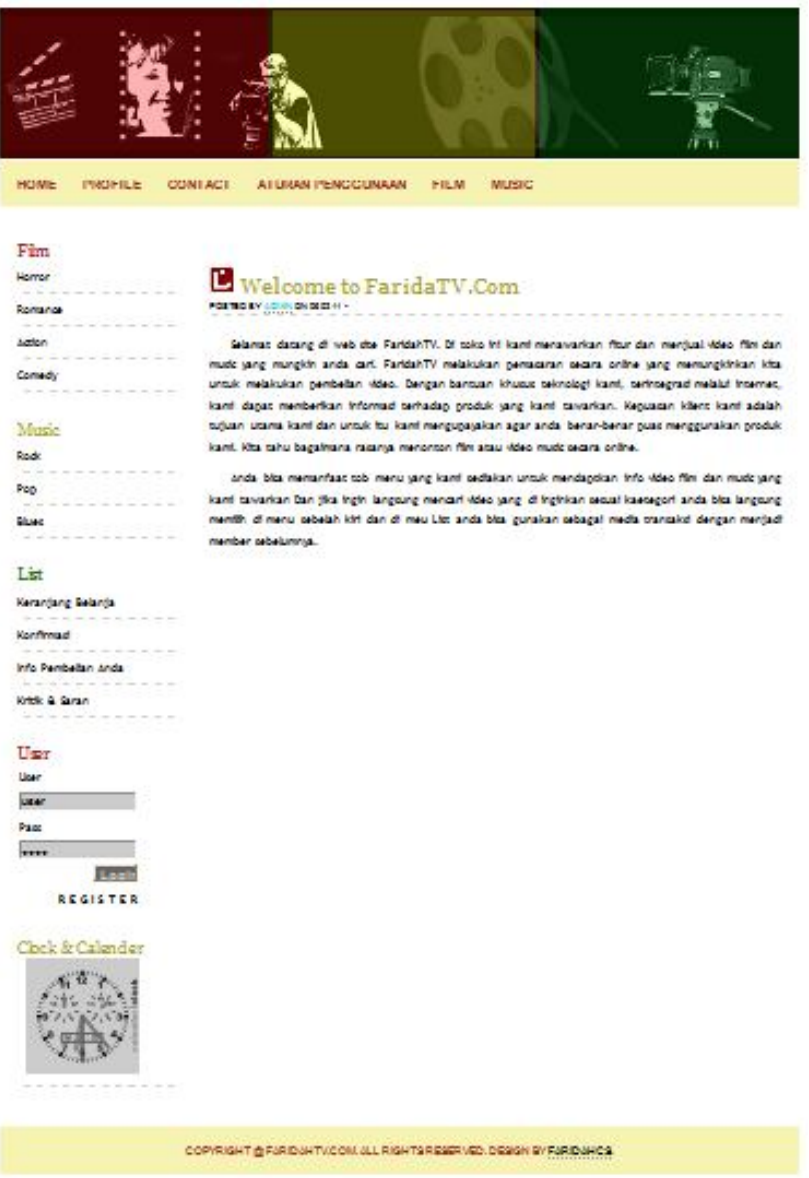

## Halaman input data member

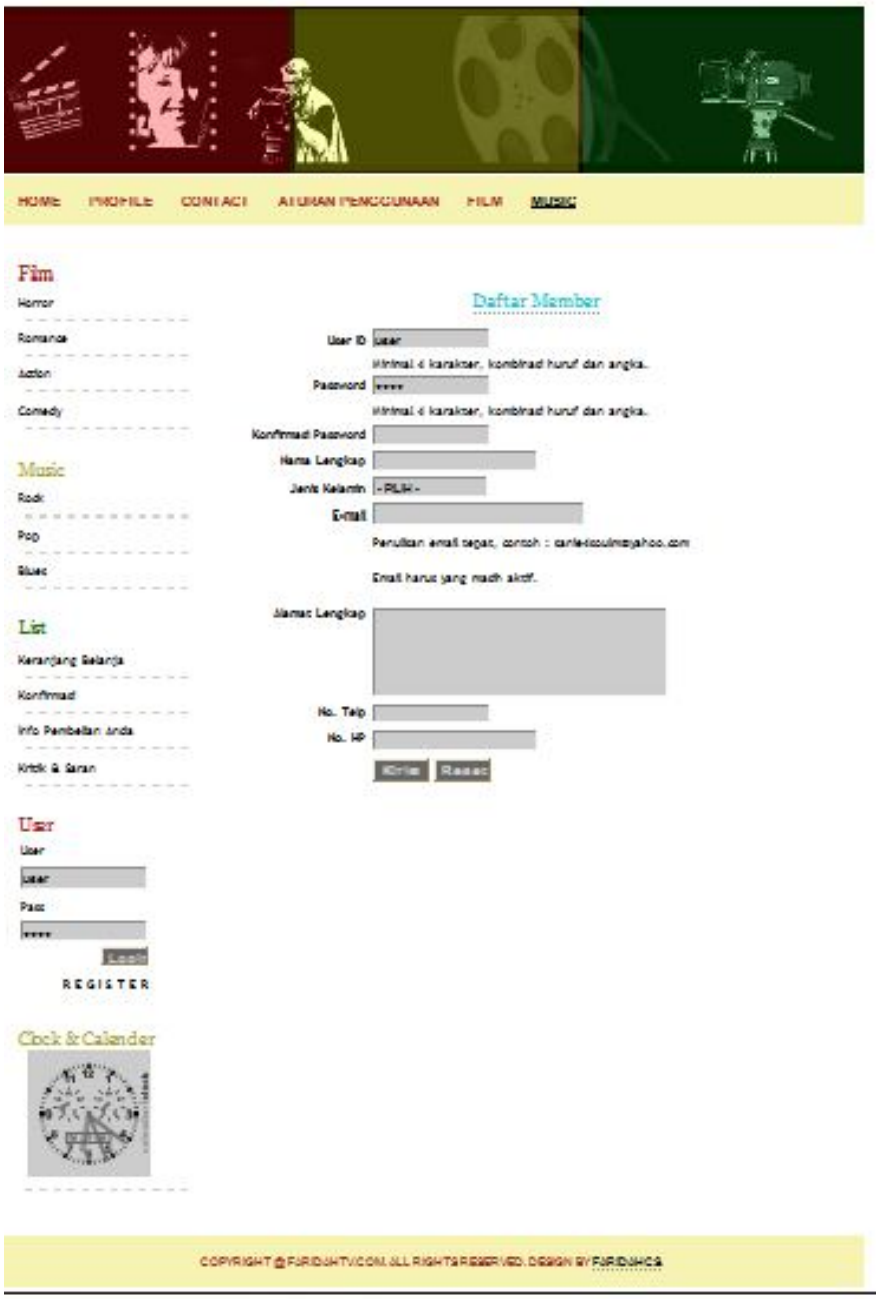

## Menu Film pada Halaman Utama

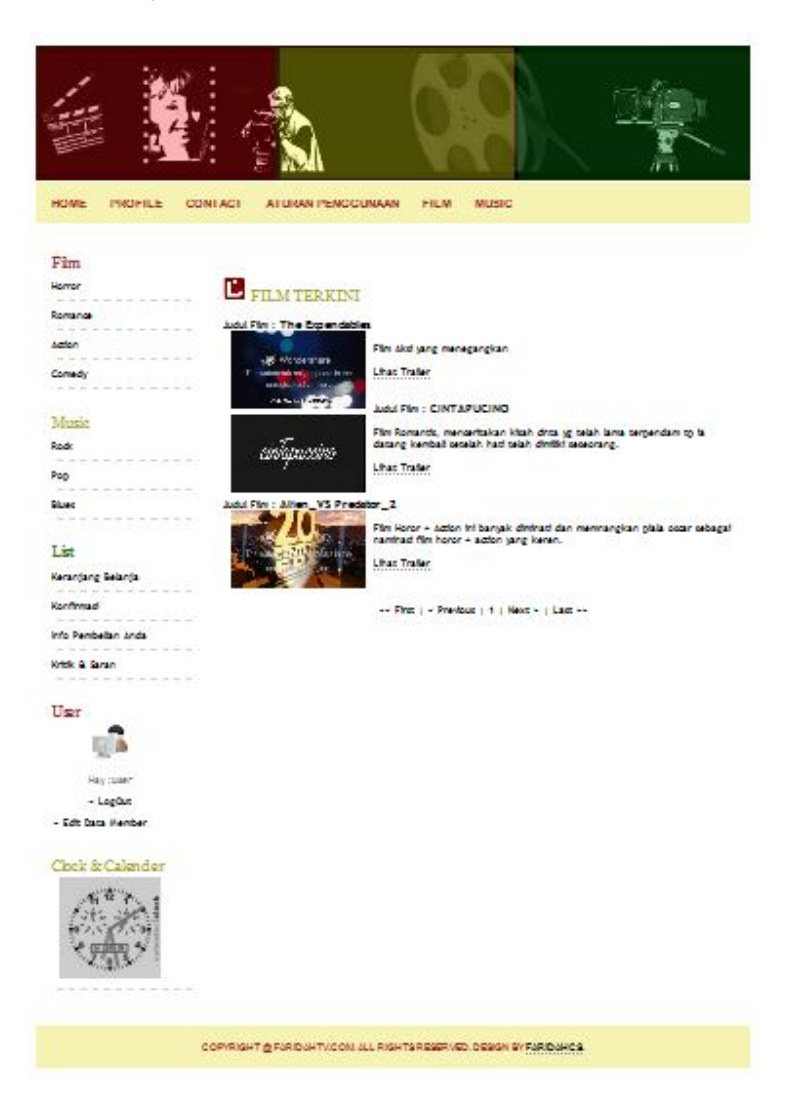

#### Memilih menu film dan lihat trailer

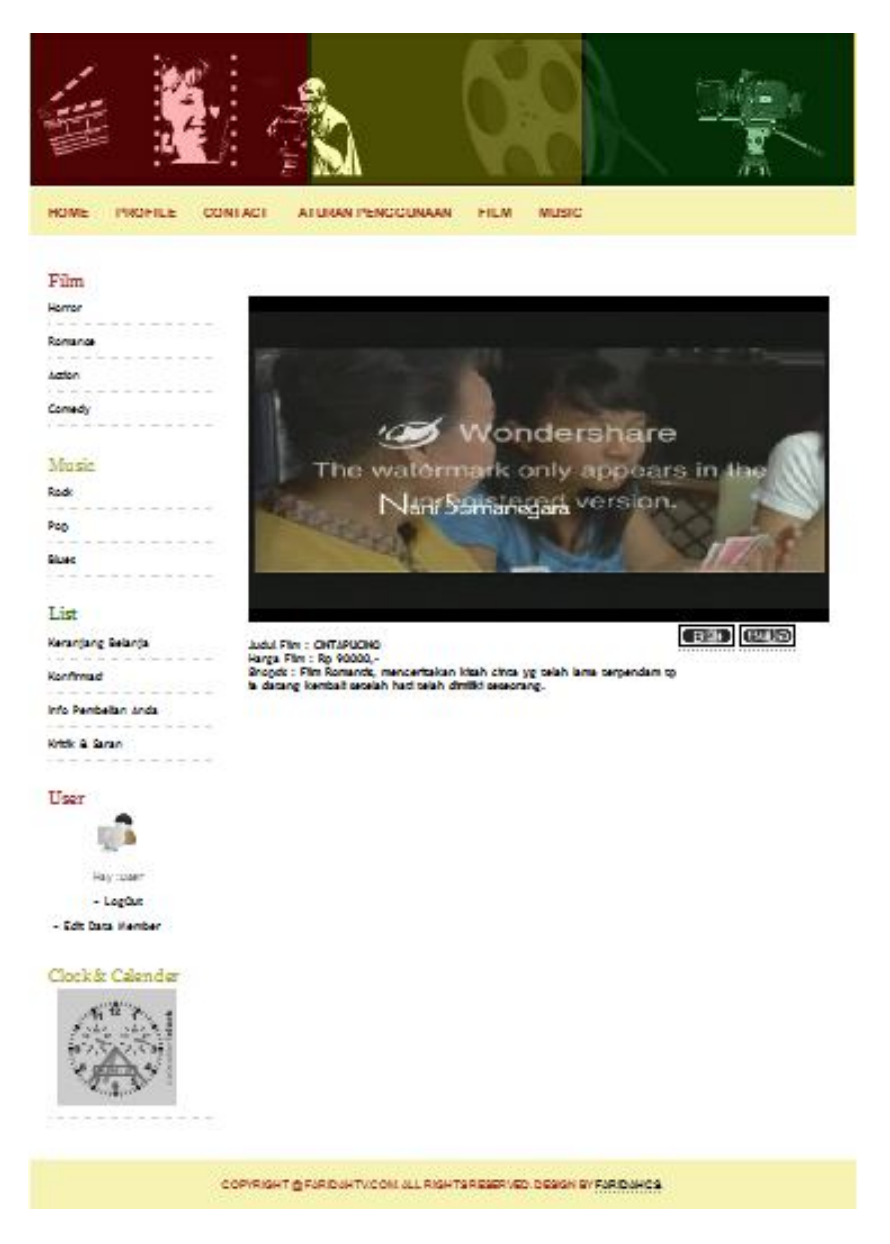

### Menu Pilihan Pembelian film/musik

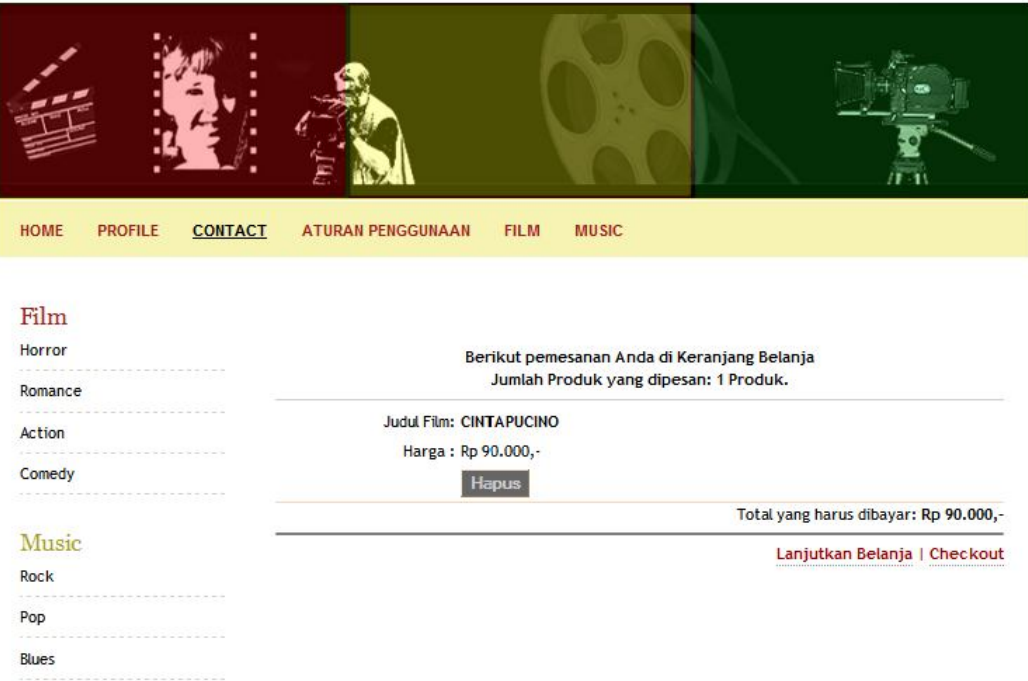

# Menu Pembayaran Transfer Rekening.

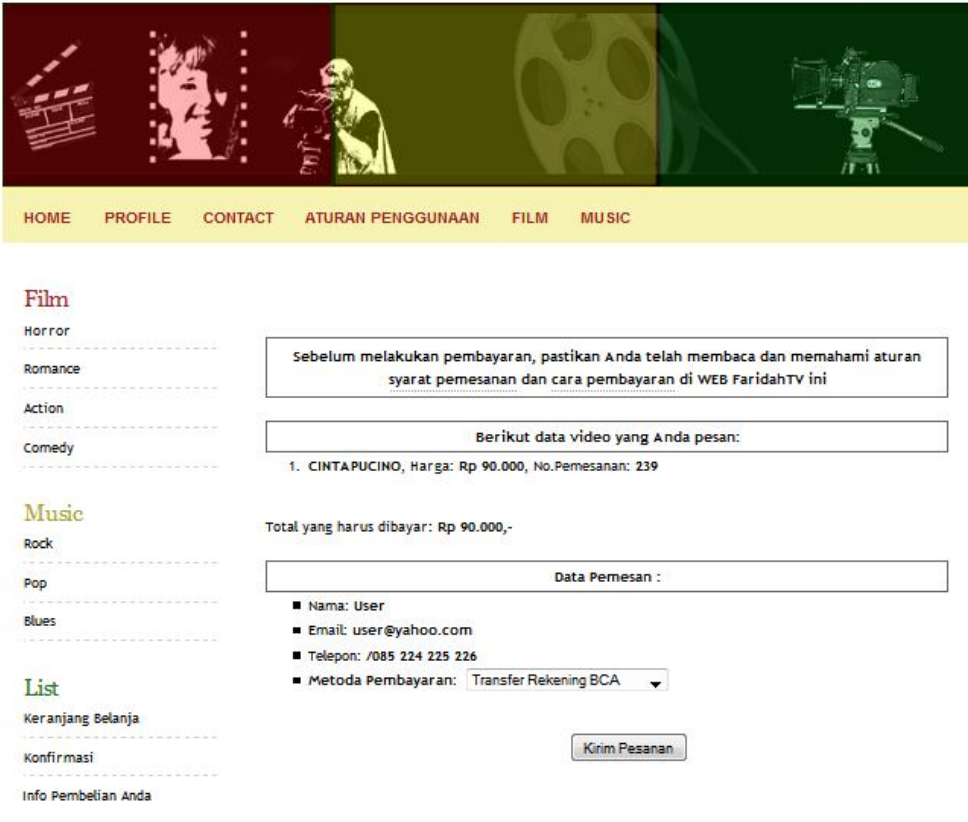

#### Menu Konfirmasi ke Admin

# **B. DETAIL TAMPILAN PADA POSISI ADMIN**

Halaman Utama Admin

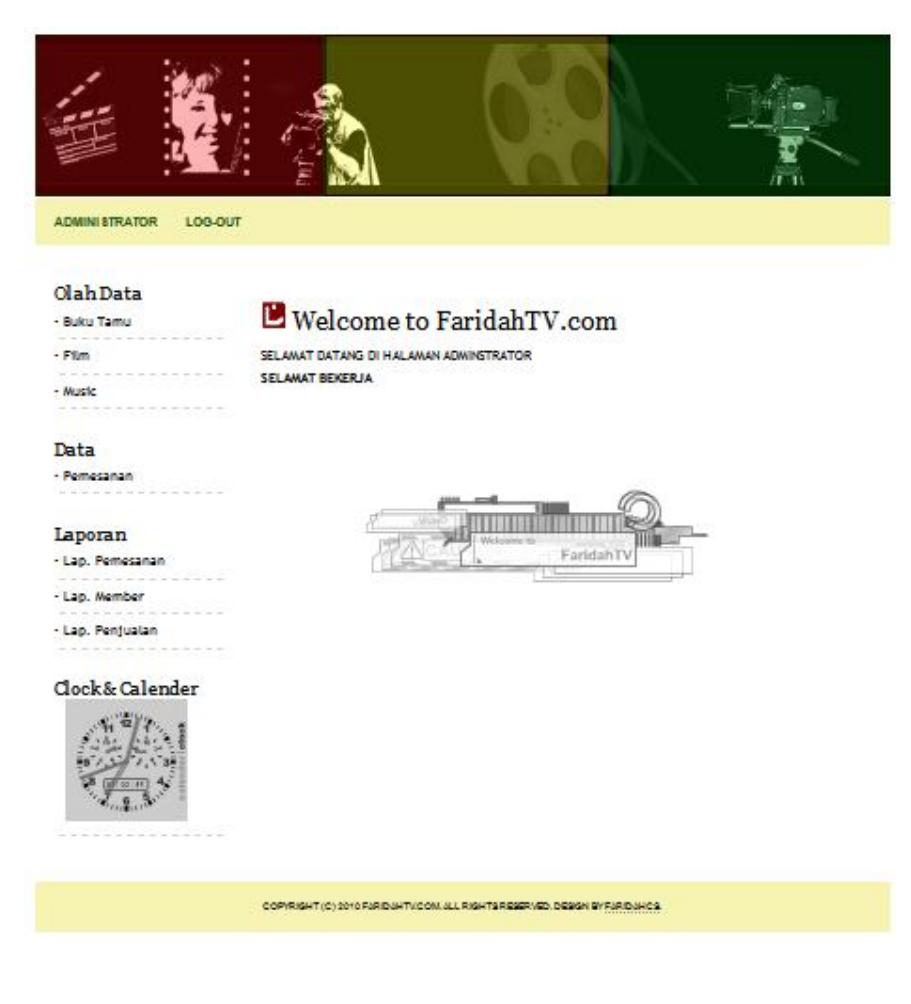

## Menu Laparan Data Member

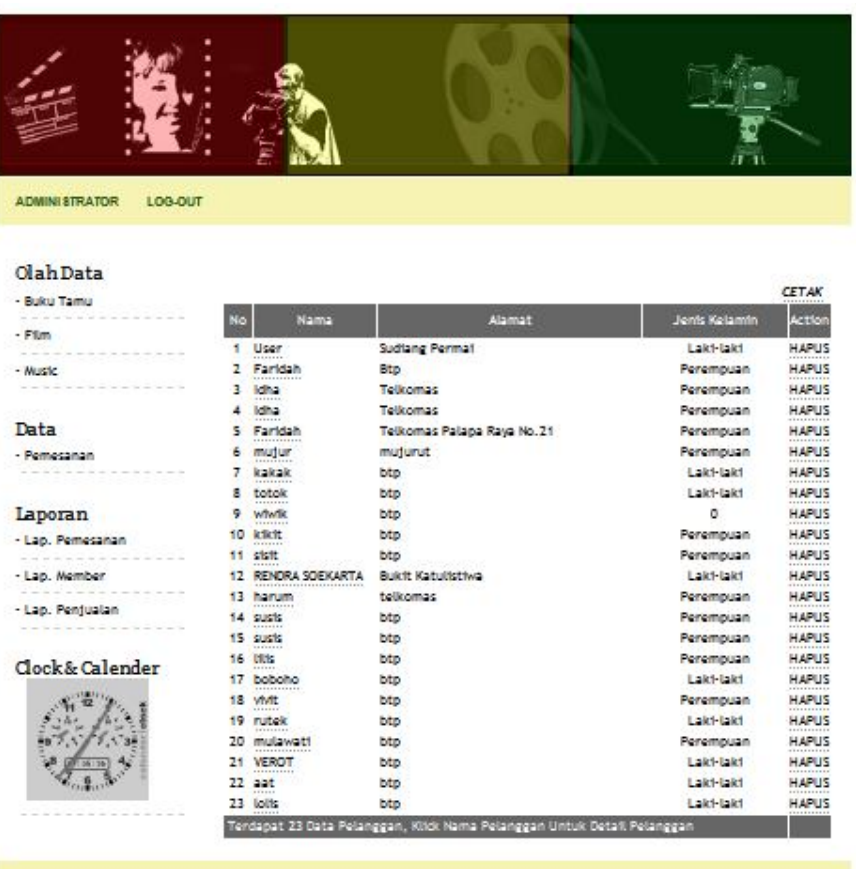

COPYRIGHT (C) 2010 FARIDAHTMOON, ALL RIGHTS RESERVED, DESIGN BY FARIDAHCS

## Menu Laporan Pemesanan

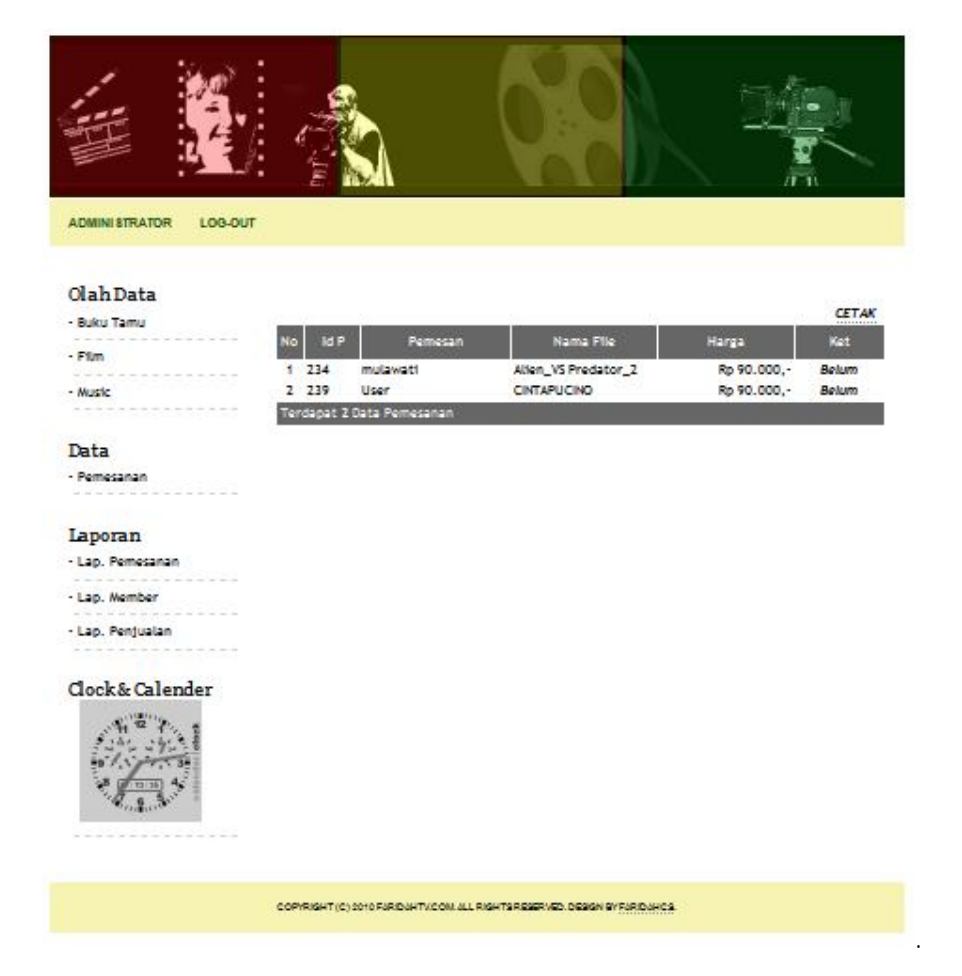

# Menu Laporan data Penjualan

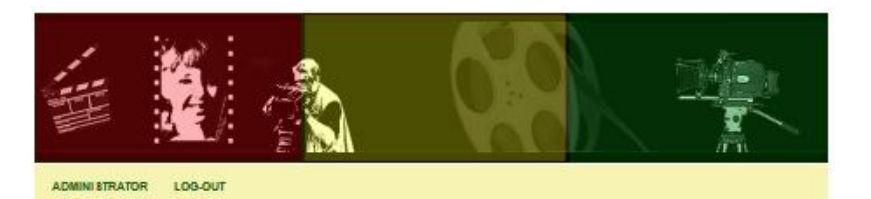

#### OlahData

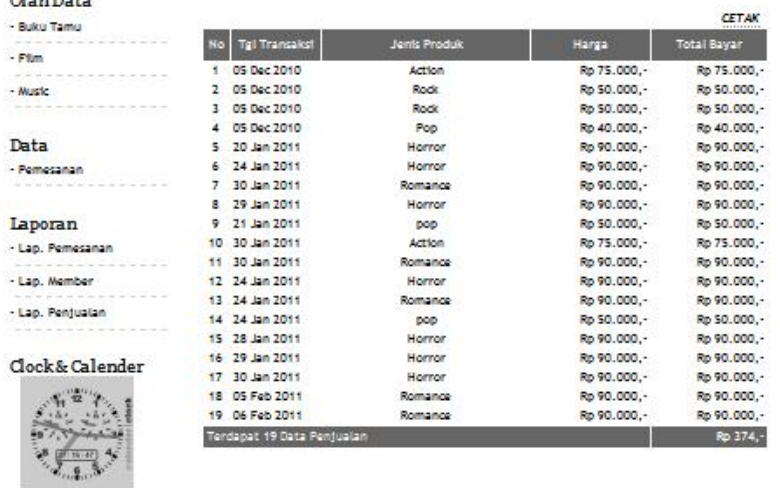

COPYRIGHT (C) 2010 FARIDAHTVCOM ALL RIGHTS RESERVED, DESIGN BY FARIDAHCS

### Menu Data Pemesanan.

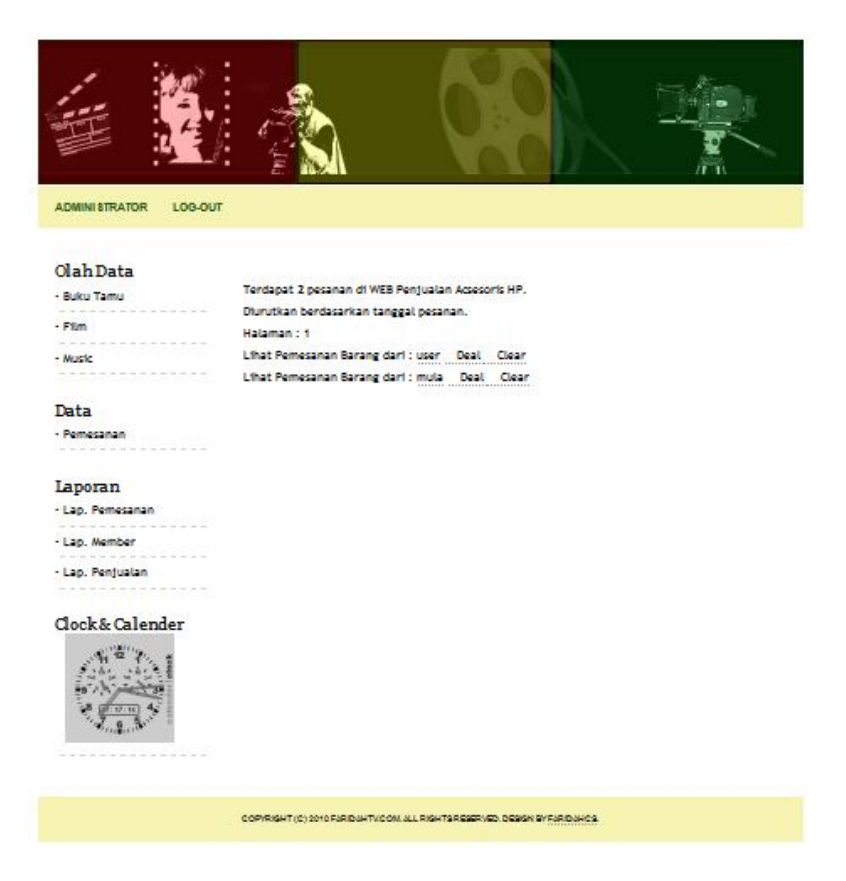

### Konfirmasi ke Client.

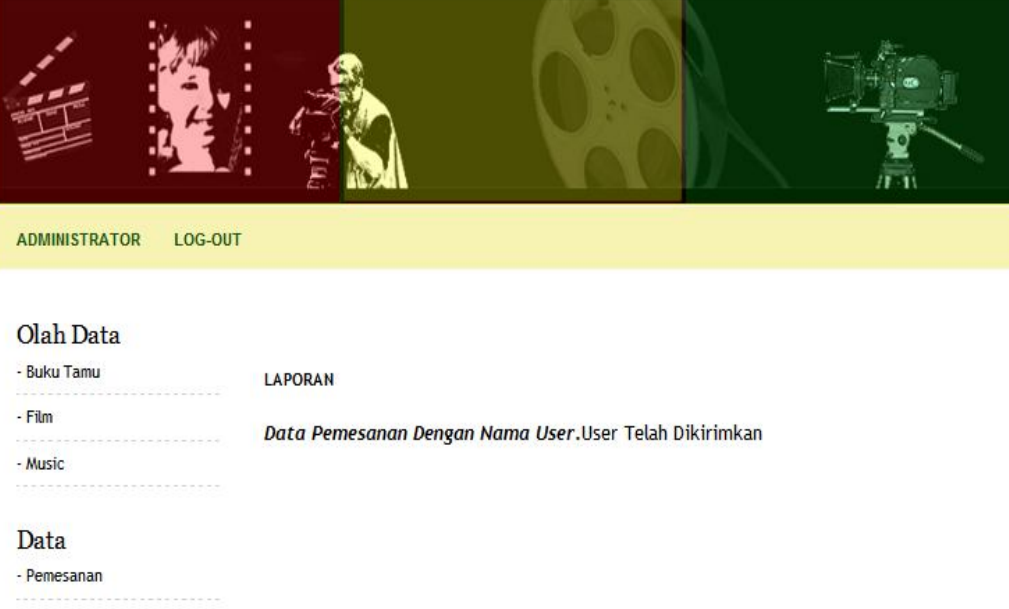

## Laporan

- Lap. Pemesanan

- Lap. Member

# **LAMPIRAN D**

## **TATA CARA PENGGUNAAN WIRESHARK**

Cara menggunakan Wireshark serta contohnya menjalankan capture PDU. Prosedurnya ialah sebagai berikut :

- Jalankan Wireshark
- Untuk melakukan capture dengan memilih pilihan yang tersedia, pilih menu Capture > Options… akan tampil jendela semacam ini:

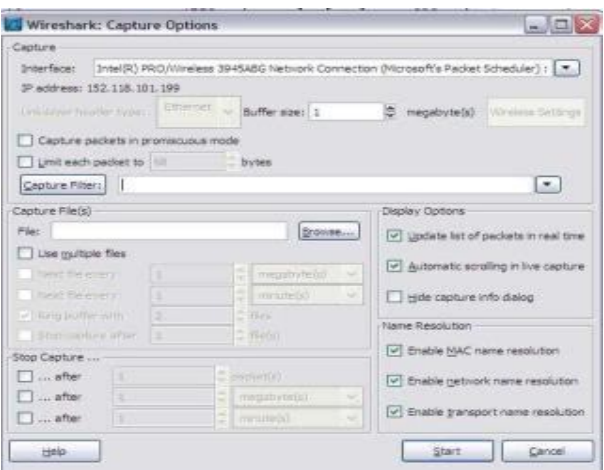

 Pada jendela Capture Option, pilihlah interface Ethernet yang akan dicapture. Terlihat pada screenshot di atas terdapat 3 buah highlight. Highlight paling atas menunjukkan pilihan untuk melakukan capture pada Promiscuous Mode. Jika pilihan ini diaktifkan, maka Wireshark akan melakukan capture terhadap paket-paket yang ditujukan untuk komputer ini dan paket-paket

yang terdeteksi oleh NIC dari komputer-komputer dalam satu segmen jaringan.

 Highlight kedua menunjukkan pilihan-pilihan untuk mengatur tampilan atauPada jendela Capture Option, pilihlah interface Ethernet yang akan dicapture. Terlihat pada screenshot di atas terdapat 3 buah highlight. Highlight paling atas menunjukkan pilihan untuk melakukan capture pada Promiscuous Mode. Jika pilihan ini diaktifkan, maka Wireshark akan melakukan capture terhadap paket-paket yang ditujukan untuk komputer ini dan paket-paket informasi yang akan ditampilkan oleh Wireshark. Jika pilihan hide capture dialog info dinonaktifkan, ketika kita memulai capture, Wireshark akan menampilkan jendela tambahan yang memberikan statistik persentase protokol yang ter-capture sebagai berikut:

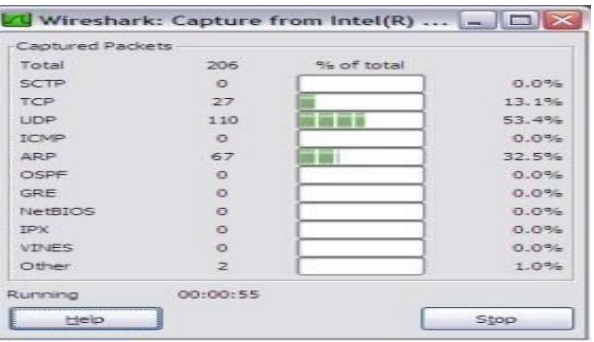

 Highlight ketiga memberikan pilihan bahwa Wireshark akan menerjemahakan alamat jaringan dalam PDU menjadi nama. Mengaktifkan pilihan ini akan menambah PDU ekstra ke dalam data yang ter-capture.

- **El contenir Novibal** Ciptures)  $228$ 嘉
- Jendela Wireshark terdiri atas tiga bagian, seperti ditunjukkan pada screenshot berikut:

- Packet List Pane menampilkan ringkasan dari paket-paket yang tertangkap oleh Wireshark. Memilih salah satu paket yang tampil pada bagian ini akan memperlihatkan detail dari paket tersebut pada dua panel di bawahnya. Packet Detail Pane menampilkan detail dari paket yang dipiliha pada Packet List Pane. Packet Byte Pane menunjukkan isi data dari sebuah paket dalam heksadesimal serta menunjukkan detail dari field yang dipilih pada Packet Detail Pane. Untuk memulai proses capture, klik pada tombol Start.
- Buka command prompt dengan cara klik Start > Run… > ketikkan cmd > klik OK. Lakukan ping ke komputer sebelah anda dengan mengetikkan perintah ping IPkomputerDiSebelahAnda
- Aktivitas ping tersebut akan terekam oleh Wireshark, simpan hasil capture dengan memilih menu File > Save As… pada Wireshark.

 Berdasarkan hasil capture Wireshark tersebut, anda akan mendapatkan informasi dan dapat menganalisa kondisi yang terjadi ketika anda melakukan aktivitas ping pada jaringan komputer.

# **Keterangan Gambar Diagram Use Case**

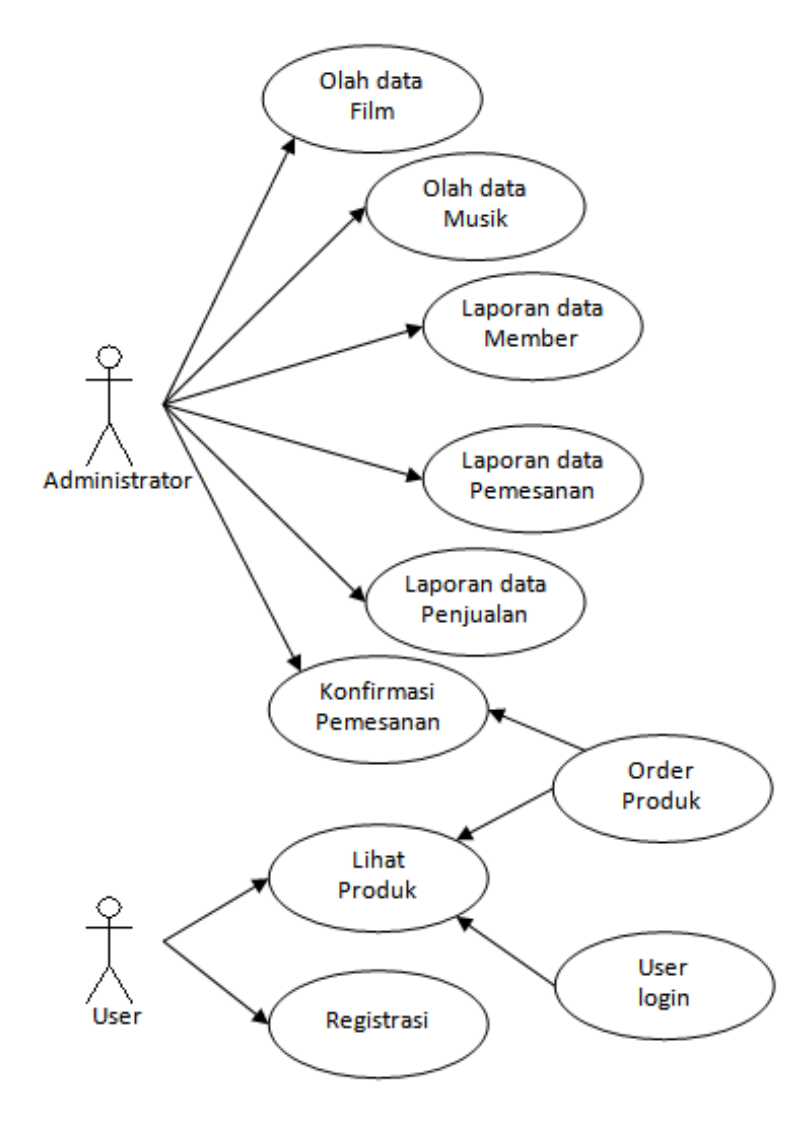

Diagram *Use Case*

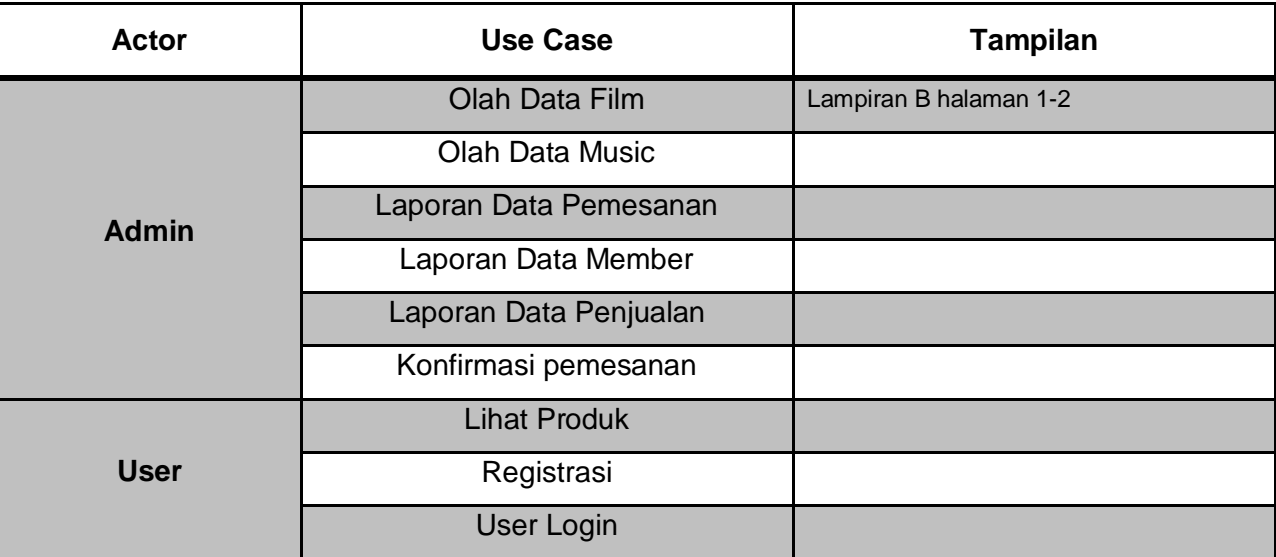

# **Lampiran F**

## Pengujian Jaringan

Pengujian jaringan ini menggunakan ± 30 cpu dan dilakasanakan pada laboratorium Teknik Informatika UNHAS,1Laptoop berfungsi sebagai server dan ± 30 sebagai client dan menggunakan media LAN ,adapun perlengkapan yang diperlukan dalam pengujian sebgai berikut:

- 1. Bahan
	- a. Bahan pengujian berupa file berbentuk video dalam format flv.
	- b. Kabel UTP level 5
	- c. Swicth merk D-Link 24 Port
	- d. Conector RJ 45
- 2. Alat

Perangkat keras

- a. 1 buah komputer server (Laptop) dengan spesifikasi :
	- Merek Axioo model M72SR
	- System : Microsoft Windows 7
	- Processor intel®Core1,83 Ghz
	- Memory 1 Mb
	- Network Adapter SIS 191 Ethernet
	- Display Adapter SIS Mirage 3 Graphics
- b.  $\pm$  30 buah komputer client (CPU) dengan spesifikasi
	- Merek Toshiba::
	- LANCard Merek O-LINK
	- System Microsoft Windows XP SP3
	- CPU intel Core 2 .2.68 GHz
	- Memori 2 GB.

Pengujian:

Setiap client akan memesan file video atau musik yang sama atau berbeda, maka server akan merespon sesusai request dari client .

Dari hasil pengujian yang menhubungkan antara 1 server dan ± 30 client dan menggunakan swich maka tampilan yang dihasilkan adalah maksimal.

Kesimpulan :

Dari hasil pengujian dengan menggunakan 1 buah server dan ±30 client didapatkan hasil sebagai berikut :

- Software yang beraplikasi web ini tidak ditemukan hang pada setiap cpu, dan mudah diakses oleh setiap orang,
- Aplikasi web ini tergantung dari sistim jaringan yang digunakan dan kapasitas dari server.

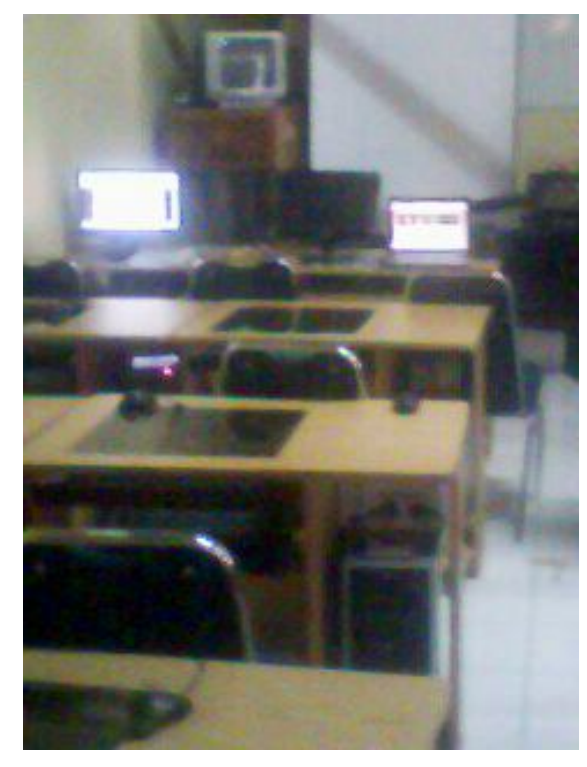

Gambar. A Proses Pengujian Jaringan Gambar. B Proses Pengujian Jaringan